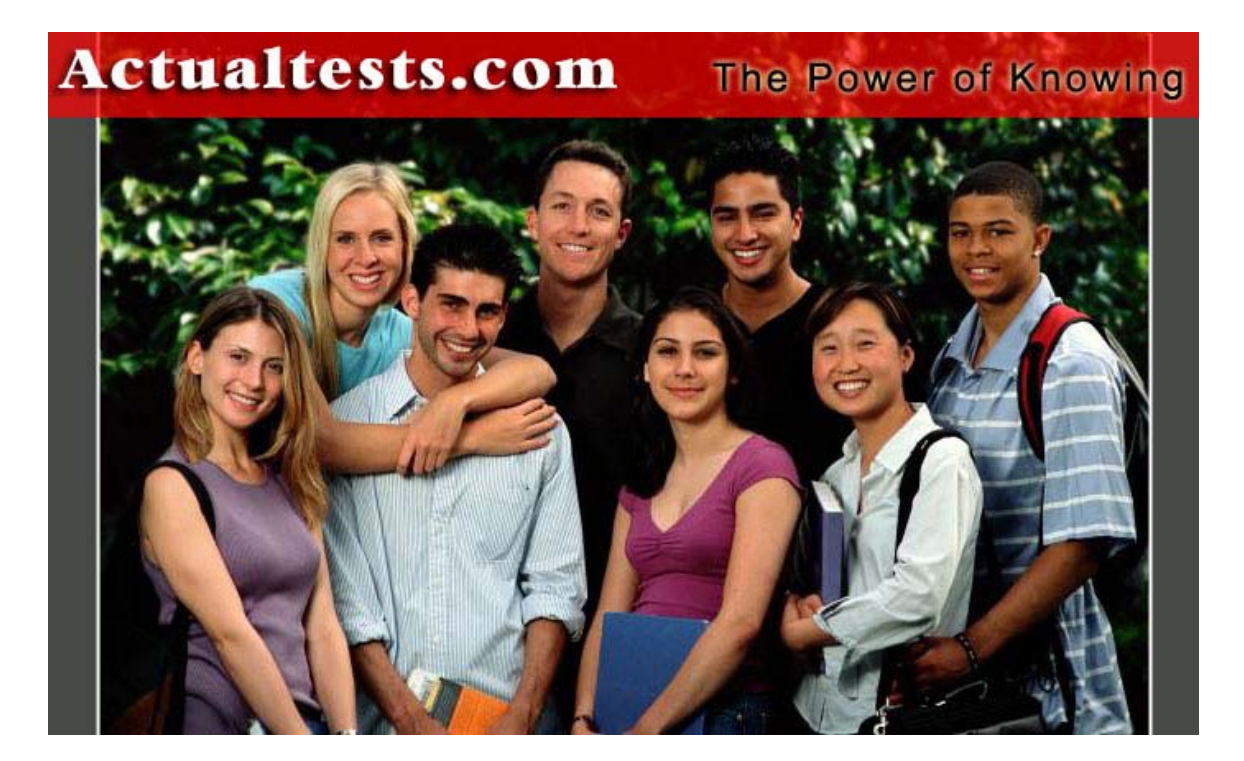

- **Exam : 070-541**
- **Title : Microsoft Windows SharePoint Services 3.0 - Application Development**
- **Ver : 01.17.08**

# **Questions & Answers for (VB)**

# **QUESTION** 1

You are developing an assembly named ABC.Employee.dll for the human resources (HR) department site of your company. The assembly has the following properties: A namespace named ABC PublicKeyToken def148956c61a16b Version 1.0.0.0 The assembly also contains two Web Part classes named Benefits and ContactInformation. You may add additional Web Parts before you release the assembly. You need to ensure that all the Web Parts in the assembly are trusted. Which XML fragment should you use? A. < SafeControl Assembly="ABC.Employee, Version=1.0.0.0, Culture=neutral, PublicKeyToken=def148956c61a16b" Namespace="ABC.Employee" TypeName="\*" Safe="True"  $/$  > B. < SafeControl Assembly="ABC.Employee, Version=1.0.0.0, Culture=neutral, PublicKeyToken=def148956c61a16b" Namespace="ABC.Employee" TypeName="Benefits, ContactInformation" Safe="True"  $/$  > C. < SafeControl Assembly="ABC.Employee, Version=1.0.0.0, Culture=neutral, PublicKeyToken=def148956c61a16b" Namespace="ABC" TypeName="\*" Safe="True"  $/$  > D. < SafeControl Assembly="ABC.Employee, Version=1.0.0.0, Culture=neutral, PublicKeyToken=def148956c61a16b" Namespace="ABC" TypeName="Benefits, ContactInformation" Safe="True"  $/$  >

Answer: C

## **QUESTION** 2

You create a new site definition from an existing site definition. You copy the directory of the existing site definition to a new directory in the correct folder. You use a different name for the new directory.

You need to ensure that the new site definition is available on a Microsoft Windows SharePoint Services site.

What should you do?

A. Modify the Feature.xml file by changing the ID attribute of the Feature node to a unique value. B. Modify the Onet.xml file of the new site definition by changing the FeatureId attribute of all the List nodes to unique values.

C. Modify the Onet.xml file of the new site definition by changing the ID attribute of the Configuration nodes to unique values.

D. Copy the WebTemp\*.xml file for the existing site definition to a new name. In the Web.config file, add a new safe control entry for the new site definition. Run the IISRESET command.

E. Copy the WebTemp\*.xml file for the existing site definition to a new name. In the new WebTemp\*.xml file, change the ID attribute of the template node to a unique number. Run the IISRESET command.

Answer: E

#### **QUESTION** 3

You create a Microsoft Windows SharePoint Services solution. You need to deploy the solution files.

What are two possible ways to achieve this goal? (Each correct answer presents a complete solution. Choose two.)

A. Run the Stsadm.exe utility with the deploysolution operation.

B. Call the SPSolution.Deploy method from within custom code.

C. Install the solution assembly into the Global Assembly Cache (GAC).

D. Copy the solution assembly to the bin folder of the Windows SharePoint Services server.

Answer: A, B

#### **QUESTION** 4

You create a new feature that contains shared resources. The new feature will be used within a site definition. You are manually deploying the feature on a Microsoft Windows SharePoint Services site.You need to create a folder for the feature. Which path should you use?

A. 12\Config

- B. 12\Resources
- C. 12\Template\Features
- D. 12\Template\SiteTemplates

Answer: C

## **QUESTION** 5

You create a Microsoft Windows SharePoint Services site. You need to ensure that the Web Parts can access the object model of Windows SharePoint Services. Which two actions should you perform? (Each correct answer presents part of the solution. Choose two.)

- A. Create a custom policy file.
- B. Create a publisher policy file and install it into the global assembly cache (GAC).
- C. Change the trust level for the virtual server so that it references the custom policy file.
- D. Edit the SafeControls section of the web.config file of the virtual server.

Answer: A, C

## **QUESTION** 6

You are creating a Microsoft Windows SharePoint Services site. Windows SharePoint Services is located on the hard disk in the default IIS Web root folder.

A custom ASPX page is displayed on a SharePoint site. A user control named userinfo.ascx is also available.

You need to deploy the user control. You also need to display the control on the ASPX page. Which two actions should you perform? (Each correct answer presents part of the solution. Choose two.)

A. Copy the userinfo.ascx file to C:\InetPub\wwwroot\webresources\ControlTemplates.

B. Copy the userinfo.ascx file to C:\Program Files\Common Files\Microsoft Shared\Web Server Extensions\12\Template\ControlTemplates\.

C. Add the following line to the ASPX page.

 $\langle\%$  Reference Control = " $\sim$  / controltemplates/userinfo.ascx" %>

D. Add the following line to the ASPX page.

<% Reference Control ="~/webresources/ControlTemplates/userinfo.ascx" %>

#### Answer: B, C

## **QUESTION** 7

A farm environment has multiple servers that run Microsoft Windows SharePoint Services. You create a new feature named myFeature.

You need to deploy and activate myFeature for the http: //www.contoso.local site.

Which three actions should you perform? (Each correct answer presents part of the solution.

Choose three.)

- A. Run the IISReset command on one server in the farm.
- B. Run the IISReset command on each server in the farm.

C. Run the stsadm o activatefeature name myFeature url http: //www.contoso.local command on one server in the farm.

D. Run the stsadm o activatefeature name myFeature url http: //www.contoso.local command on each server in the farm.

E. Copy the feature files to the correct directory on one server in the farm. Run the stsadm o installfeature name myFeature command on that server.

F. Copy the feature files to the correct directory on each server in the farm. Run the stsadm o installfeature name myFeature command on each server in the farm.

Answer: B, C, F

#### **QUESTION** 8

You create a Microsoft Windows SharePoint Services site. You need to update the first item in a SharePoint list named MyList without triggering any alerts. Which code segment should you use?

```
A. Dim site As SPSite = SPControl.GetContextSite(context) 
Dim destList As SPList = site. AllWebs(0). Lists(0)
Dim listItems As SPL istItemCollection = destL ist Items
Dim item As SPListItem = listItems(0)
item("Type") = "Important" 
item("Assigned") = "No" 
item.Up dateOverwriteVersion() 
B. Dim site As SPSite = SPControl.GetContextSite(context) 
Dim destList As SPList = site.AllWebs("MySite").Lists("MyList") 
Dim listItems As SPListItemCollection = destList.Items 
Dim item As SPListItem = listItems(0)
item("Type") = "Important" 
item("Assigned") = "No" 
item.Recycle() 
C. Dim site As SPSite = SPControl.GetContextSite(context) 
Dim destList As SPList = site.AllWebs("MySite").Lists("MyList") 
Dim listItems As SPListItemCollection = destList.Items 
Dim ite m As SPListItem = listItems(0)
item("Type") = "Important" 
item("Assigned") = "No" 
item.SystemUpdate() 
D. Dim mySite As SPWeb = SPControl.GetContextWeb(context) 
Dim listItems As SPListItemCollection = mySite.Lists("MyList").Items 
Dim item As SPListItem = listItems.Add()
item("Type") = "Important" 
item("Assigned") = "No" 
item.Update
```
Answer: C

#### **QUESTION** 9

You create a Microsoft Windows SharePoint Services site. You add a recurring event to an Events list by using the RecurrenceData property of the SPListItem class. You need to ensure that the event occurs once every Monday for five consecutive weeks.

Which XML fragment should you use?

```
A. \lt recurrence >< rule >< firstDayOfWeek >> su \lt /firstDayOfWeek >< weekly
mo='TRUE' 
weekFrequency='1' / > 
\langle repeatInstances > 5 \langle /repeatInstances > \langle /rule > \langle /recurrence >B. \le recurrence \ge \le rule \ge \le firstDayOfWeek \ge su \le /firstDayOfWeek \ge \le weekly
mo='TRUE' 
weekFrequency='5' / > 
\langle /rule > \langle /recurrence >C. < recurrence > < rule > < firstDayOfWeek > su < /firstDayOfWeek > < weekly 
mo='TRUE' 
weekFrequency='5' / > 
\langle repeatInstances > 5 \langle /repeatInstances > \langle /rule > \langle /recurrence >D. \le recurrence > \le rule > \le firstDayOfWeek > su \le /firstDayOfWeek > \le weekly
tu='TRUE' 
weekFrequency='1' / > 
\langle repeatInstances > 5 \langle /repeatInstances > \langle /rule > \langle /recurrence >
```

```
Answer: A
```
# **QUESTION** 10

You create a Microsoft Windows SharePoint Services site on a remote server. The site contains a records repository.

You create a Microsoft Windows Forms application that stores official documents in the records repository by using Records Repository Web Service.

You need to submit a document to the records repository.

Which two actions should you perform? (Each correct answer presents part of the solution. Choose two.)

A. Serialize the document to an XML string.

B. Impersonate a user with EditListItems permissions.

C. Create a byte array that contains the document content.

D. Declare an array of OfficialFileProperty objects to specify the metadata that is being submitted along with the document.

Answer: C, D

## **QUESTION** 11

You are writing a console application that displays information about attachments for list items. You need to display the name and length of each attachment for an item. Which code segment should you use?

A. Public Shared Sub DisplayAttachments(ByVal item As SPListItem) For Each name As String In item.Attachments Dim fullName As String  $=$  item. Attachments. UrlPrefix  $+$  name

 $Dim f$  is As FileInfo = New FileInfo(fullName) Console.WriteLine("{0} has a length of {1}", fullName, fi.Length) Next End Sub B. Public Shared Sub DisplayAttachments(ByVal item As SPListItem) For Each name As String In item.Attachments Dim spFile As SPFile = item.Web.GetFile(name) Console.WriteLine("{0} has a length of {1}", name, spFile.Length) Next End Sub C. Public Shared Sub DisplayAttachments(ByVal item As SPListItem) For Each name As String In item.Attachments Dim fullName As String = item.Attachments.UrlPrefix + name Dim spFile As SPFile = item.Web.GetFile(fullName) Console. WriteLine(" $\{0\}$  has a length of  $\{1\}$ ", fullName, spFile.Length) Next End Sub D. Public Shared Sub DisplayAttachments(ByVal item As SPListItem) For Each name As String In item.Attachments Dim fi As FileInfo = New FileInfo(name) Console.WriteLine("{0} has a length of {1}", name, fi.Length) Next End Sub

Answer: C

#### **QUESTION** 12

You create an application for a Microsoft Windows SharePoint Services site. You need to delete all list-scoped alerts that are assigned to a user. Which code segment should you use?

A. Dim site As SPWeb = SPControl.GetContextWeb(context) Dim users As SPUserCollection = site.Users For Each user As SPUser In users Dim alerts As SPAlertCollection = user.Alerts For Each alert As SPAlert In alerts alerts.Delete(alert.ID) Next Next B. Dim site As SPWeb = SPControl.GetContextWeb(context) Dim users As SPUserCollection = site.Users For Each user As SPUser In users Dim alerts As SPAlertCollection = user.Alerts For Each alert As SPAlert In alerts If alert.AlertType = SPAlertType. List Then

alerts.Delete(alert.ID) End If Next Next C. Dim site As SPWeb = SPControl.GetContextWeb(context) Dim users As SPUserCollection = site.Users For Each user As SPUser In users Dim alerts As SPAlertCollection = user.Alerts For Each alert As SPAlert In alerts If alert.AlertType = SPAlertType.Item Then alerts.Delete(alert.ID) End If Next Next D. .Dim site As SPWeb = SPControl.GetContextWeb(context) Dim users As SPUserCollection = site.Users For Each us er As SPUser In users Dim alerts As SPAlertCollection = user.Alerts For Each alert As SPAlert In alerts If alert. Title  $=$  "List" Then alerts.Delete(alert.ID) End If Next Next

Answer: B

## **QUESTION** 13

You create a Microsoft Windows SharePoint Services list named Books. The list has a column named Stock that stores the total number of available books. You write the following code segment. (Line numbers are included for reference only.) 01 Protected Overloads Overrides Sub CreateChildControls() 02 Dim myWeb As SPWeb = SPControl.GetContextWeb(Context) 03 Dim myList As SPList = my Web .Lists("Books")  $04...$ 05 Dim myGrid As DataGrid = New DataGrid 06 myGrid.DataSource = results 07 myGrid.DataBind 08 Me.Controls.Add(myGrid) 09 End Sub You need to render a list of books for which the value in the Stock column is less than 100. Which code segment should you insert at line 04?

A. Dim query As SPQuery = New SPQuery query.Query = "<Where><Leq><FieldRef Name='Stock'/><Value Type='Number'>100</Value></Leq></Where>"

Dim results As SPL istItemCollection = list.GetItems(query) B. Dim query As SPQuery = New SPQuery query.Query = "<Where><Leq><FieldRef Name='Stock'/><Value \_ Type='Number'>100</Value></Leq/Where>" Dim results As SPListItemCollection = list.GetChanges(query) C. Dim query As SPQuery = New SPQuery query.Query = "<Where><Lt><FieldRef Name='Stock'/><Value \_ Type='Number'>100</Value></Lt></Where>" Dim results As SPListItemCollection = list.GetItems(query) D. Dim query As SPQuery = New SPQuery query.Query = "<Where><Lt><FieldRef Name='Stock'/><Value \_ Type='Number'>100</Value></Lt></Where>" Dim results As SPListItemCollection = list.GetChanges(query)

Answer: C

## **QUESTION** 14

You are creating a Microsoft Windows SharePoint Services application. You write the following code segment. (Line numbers are included for reference only.) 01 Public Sub DownloadDocument ( ByVal web As SPWeb ) 02 Dim docLib As SPDocumentLibrary  $=$   $CType$  (web.Lists ("shared Documents"), SPDocumentLibrary ) 03 Const fil eShare As String = "C:\Download"  $04...$ 05 End Sub You need to move each document to the C:\Download folder. You also need to remove each document from the document library. Which code segment should you insert at line 04? A. For Each folder As SPFolder In docLib.Folders folder.MoveTo ( fileShare ) Next B. For Each item As SPListItem In docLib.Items Dim targetPath As String = Path.Combine ( fileShare , item.File.Name ) item.File.MoveTo ( targetPath ) Next C. For Each item As SPListItem In docLib.Items If item.File.Exists Then Dim targetPath As String = Path.Combine ( fileShare , item.File.Name ) item.File.MoveTo ( targetPath ) End If Next D. For Each item As SPListItem In docLib.Items Dim targetPath As String = Path.Combine ( fileShare , item.File.Name ) ' Using Dim stream As FileStream = \_ New FileStream ( targetPath, FileMode.Create) Try stream.Write ( item.File.OpenBinary (), 0, \_ CType ( item.File.Length , Integer)) Finally

CType (stream, IDisposable ).Dispose() End Try item.Delete () Next.

Answer: D

## **QUESTION** 15

You create a Microsoft Windows SharePoint Services application. A SharePoint site has a list named MyList. You write the following code segment. (Line numbers are included for reference only.) 01 Dim site As SPWeb = SPControl.GetContextWeb(context) 02 Dim list As SPList = site.Lists("MyList") 03 ... You need to bind the list to a DataGrid control. You also need to ensure that all the fields in the list are available in the DataTable object. Which code segment should you insert at line 03? A. Dim listItems As SPListItemCollection = list.Items  $Dim$  table As DataTable = listItems.GetDataTable() B. Dim listItems As SPListItemCollection = list.Items For Each item As SPListItem In listItems item.Properties("Visible") = True Next  $Dim$  table As DataTable = listItems.GetDataTable() C. Dim listItems As SPListItemCollection = list.Items Dim table As DataTable = New DataTable $()$ For Each item A s SPListItem In listItems Dim col As DataColumn = New DataColumn(item.Name) col.ExtendedProperties("Visible") = True table.Columns.Add(col) Next D. Dim dataViewGuid As Guid = list.Views("DataView").ID  $Dim$  srcView As  $SPView = list.GetView(dataViewGuid)$ Dim viewFields As SPViewFieldCollection = srcView.ViewFields Dim listItems As SPListItemCollection = list.GetItems(srcView)  $Dim$  table As DataTable = listItems.GetDataTable()

Answer: A

#### **QUESTION** 16

You create a Microsoft Windows SharePoint Services site that contains task lists. You are creating a custom Search Web Part that displays the number of unassigned tasks on the site. You need to retrieve a list of task items from within the Web Part for which the assignment field is empty. What should you do?

A. Create an instance of the FullTextSqlQuery class and pass a SQL string to the QueryText property.

B. Create an instance of the KeywordQuery class and set the QueryText property to the value AssignedTo.

C. Create an instance of the SPQuery class and pass a Collaborative Application Markup Language (CAML) string to the query property. Iterate through the task lists on the site and pass the query property to the SPList.GetItems method.

D. Create an instance of the SPQuery class and pass a Collaborative Application Markup Language (CAML) string to the query property. Iterate through the task lists on the site and pass the SPQuery object to the SPList.GetItems method.

Answer: D

# **QUESTION** 17

You create a Microsoft Windows SharePoint Services site that contains a document library. You need to check out the current version of each document in the root folder of the document library. Which code segment should you use?

A. Shared Sub CheckOutFiles(ByVal web As SPWeb, ByVal \_ docLibraryName As String) Dim lists As SPListCollection = web.Lists lists.IncludeRootFolder = True Dim docLib As SPDocumentLibrary =  $CType(list(docLibraryName),$ SPDocumentLibrary) For Each file As SPFile In docLib.RootFolder.Files If file.CheckOutStatus = SPFile.SPCheckOutStatus.None Then file.CheckOut() End If Next End Sub B. Shared Sub CheckOutFiles(ByVal web As SPWeb, ByVal \_ docLibraryName As String) web.Lists.IncludeRootFolder = True Dim docLib As SPDocumentLibrary =  $CType(web.Lists(docLibraryName))$ , SPDocumentLibrary) For Each file As SPFile In docLib.RootFolder.Files If file.CheckOutStatus = SPFile.SPCheckOutStatus.None Then file. CheckOut() End If Next End Sub C. Shared Sub CheckOutFiles(ByVal web As SPWeb, ByVal \_ docLibraryName As String) web.Lists.IncludeRootFolder = True Dim docLib As SPDocumentLibrary =  $CType(web.Lists(docLibraryName), \_$ SPDocumentLibrary)

For Each item As SPListItem In docLib.Items If item("CheckOutStatus").ToString() =  $\overline{\phantom{a}}$ SPFile.SPCheckOutStatus.None.ToString() Then item("CheckOut") = True End If Next End Sub. D. Shared Sub CheckOutFiles(ByVal web As SPWeb, ByVal \_ docLibraryName As String) Dim lists As SPListCollection = web.Lists lists.IncludeRootFolder = True Dim docLib As SPDocumentLibrary = CType(lists(docLibraryName), \_ SPDocumentLibrary) For Each item As SPListItem In docLib.Items If item("CheckOutStatus").ToString()  $=$ SPFile.SPCheckOutStatus.None.ToString() Then item("CheckOut") = True End If Next End Sub

Answer: A

#### **QUESTION** 18

You create a records repository for a Microsoft Windows SharePoint Services farm. You need to enable the Send To menu for a SharePoint site within the farm. Which code segment should you use?

A. Protected Sub RecordsLocation() Dim app As SPWeb = (New SPSite("http: //portal")).OpenWeb() app.Files.Web.GetObject( \_ "http://portal/records/\_vti\_bin/officialfile.asmx") app.Description = "Records" app.Update() End Sub B. Protected Sub RecordsLocation() Dim app As SPWeb = (New SPSite("http: //portal")).OpenWeb() app.CustomMasterUrl  $=$ "http://portal/records/\_vti\_bin/officialfile.asmx" app.Description = "Records" app.Update() End Sub C. Protected Sub RecordsLocation() Dim app As SPAdministrationWebApplication = New SPAdministrationWebApplication() Dim myurl As Uri = New  $\overline{\phantom{a}}$ 

Uri("http: //portal/records/\_vti\_bin/officialfile.asmx")  $app. OfficialFileUrl = myurl$ app.OfficialFileName = "Records" app.Update() End Sub D. Protected Sub RecordsLocation() Dim app As SPAdministrationWebApplication =  $New_$ SPAdministrationWebApplication() Dim myurl As String  $=$ "http: //portal/records/\_vti\_bin/officialfile.asmx" app.PublicFolderRootUrl = myurl app.PublicFolderRootUrl.Contains("Records") app.Update() End Sub.

Answer: C

#### **QUESTION** 19

You are creating a Microsoft Windows SharePoint Services site. You need to add a new site column of type Choice to the site. Which code segment should you use?

A. Shared Sub CreateSiteColumn(ByVal web As SPWeb, ByVal \_columnName As String, ByVal required As Boolean) web.Fields.Add(columnName, SPFieldType.Choice, required) End Sub B. Shared Sub CreateSiteColumn(ByVal web As SPWeb, ByVal \_columnName As String, ByVal required As Boolean) web.Lists(0).Fields.Add(columnName, SPFieldType.Choice, required) End Sub C. Shared Sub CreateSiteColumn(ByVal web As SPWeb, ByVal \_columnName As String, ByVal required As Boolean) web.Lists(0).Views(0).ViewFields.Add(columnName, \_SPFieldType.Choice, required) End Sub D. Shared Sub CreateSiteColumn(ByVal web As SPWeb, ByVal \_columnName As String, ByVal type As SPFieldType, ByVal required As \_Boolean) Dim field As SPField = New SPFieldChoice(web.Lists(0).Fields, \_columnName)  $field$ . Required  $=$  required field.Up date() End Sub

Answer: A

#### **QUESTION** 20

You have multiple document libraries that must use the same workflow. You need to create the workflow. You also need to ensure that the workflow can be associated with multiple document

**Actualtests.com - The Power of Knowing**

libraries.

Which two actions should you perform? (Each correct answer presents part of the solution. Choose two.)

A. Create a workflow by using Microsoft Office SharePoint Designer.

- B. Create a workflow by using Microsoft Visual Studio.
- C. Define the workflow in a feature and install the feature.
- D. Define a site column Workflow ID.
- E. Upload the workflow to the document libraries.

Answer: B, C

# **QUESTION** 21

You create a Microsoft Windows SharePoint Services site and a custom workflow definition. The workflow must be associated with a custom list.

You need to display a form named Workflow1.aspx to the site administrator when the site administrator associates the workflow with a custom list.

Which XML fragment should you add to the workflow definition schema?

```
A. < Workflow 
Name=" myWorkflow " 
CodeBesideClass ="myWorkflow.Workflow1" 
InstantiationUrl ="_layouts/Workflow1.aspx" > 
\langle /Workflow \rangleB. < Workflow 
Name=" myWorkflow " 
CodeBesideClass ="myWorkflow.Workflow1" 
StatusUrl =" layouts /Workflow1.aspx" >
\langle /Workflow \rangleC. < Workflow 
Name=" myWorkflow " 
CodeBesideClass ="myWorkflow.Workflow1" > 
\langle AssociationData > layouts/Workflow1.aspx \langle / AssociationData >
< /Workflow > 
D. < Workflow 
Name=" myWorkflow " 
CodeBesideClass ="myWorkflow.Workflow1" 
AssociationUrl =" l layouts/Workflow1.aspx" >
\langle /Workflow \rangle
```
Answer: D

## **QUESTION** 22

You create a Microsoft Windows SharePoint Services site that uses a custom field type named TelephoneField. The assembly for TelephoneField is named TelePhoneField.dll. The definition file of TelephoneField is named fldtypes\_telephone.xml.

You need to ensure that TelephoneField is available within the farm. What should you do?

A. Install DLL in the Global Assembly Cache (GAC), and copy the fldtypes\_telephone.xml file to the 12\template\xml directory.

B. Install DLL in the Global Assembly Cache (GAC), and copy the fldtypes\_telephone.xml file to the 12\template\controltemplates directory.

C. Copy the fldtypes\_telephone.xml file to the 12\template\xml directory, and copy DLL to the bin directory of the SharePoint Web application.

D. Copy the fldtypes\_telephone.xml file to the 12\template\controltemplates directory, and copy DLL to the bin directory of the SharePoint Web application.

Answer: A

# **QUESTION** 23

You define a custom field type. You override the GetValidatedString() method in the custom field type. You implement the custom field type in a list. In some scenarios, the data in the list is updated without the GetValidatedString() method being called.

You need to identify the scenario in which the GetValidatedString() method is called. When is the GetValidatedString() method called?

A. When the user adds or updates the data in the data sheet view

B. When the user adds or updates the data by using the Web form interface

C. When an application adds or updates the data through Web services

D. When an application adds or updates the data through the object model

E. When the user adds or updates the data in Microsoft Office Access that is connected to the

Microsoft Windows SharePoint Services list

Answer: B

## **QUESTION** 24

You create a Microsoft Windows SharePoint Services site. You need to change the group of the site column.

Which code segment should you use?

A. Protected Sub ChangeGroup(ByVal web As SPWeb, \_ ByVal fieldName As String) Dim changegroup As String = "MyNewColumnGroup" Dim myFieldName As SPField = web.AvailableFields(f ieldName) myFieldName.Group = changegroup web.Update() End Sub B. Protected Sub ChangeGroup(ByVal web As SPWeb, \_ ByVal fieldName As String) Dim myFieldName As SPField = web.AvailableFields(f ieldName) myFieldName.Group = "MyNewColumnGroup"

myFieldName.Update() End Sub C. Protected Sub ChangeGroup(ByVal web As SPWeb, \_ ByVal fieldName As String) Dim changegroup As String = "MyNewColumnGroup" Dim myFieldName As SPField = web.AvailableFields(f ieldName) myFieldName.SetCustomProperty("Group", changegroup) web.Update() End Sub D. Protected Sub ChangeGroup(ByVal web As SPWeb, \_ ByVal fieldName As String) Dim changegroup As String = "MyNewColumnGroup" Dim myFieldName As SPField = web.AvailableFields(f ieldName) myFieldName.SetCustomProperty("Group", changegroup) myFieldName.Update() End Sub

Answer: B

#### **QUESTION** 25

You create a Microsoft Windows SharePoint Services site that contains a content type named Proposal. The Proposal content type is applied to lists that are named within the site collection. You need to update the Proposal content type to include a new column. You also need to ensure that the existing lists display the new column. What should you do?

A. Modify the Proposal content type to include the new column, and then push down the change to all content types that inherit the Proposal content type.

B. Modify the Proposal content type to include the new column, and then write code to install and activate the content type on all sites in the site collection.

C. Modify the Proposal content type to include the new column, and then write code to add the column to all lists to which the Proposal content type is applied.

D. Create a new content type that is based on the Proposal content type and contains the new column. Deploy the new content type to all sites that use the Proposal content type, and then move the Proposal content type to the \_Hidden content type group.

Answer: A

#### **QUESTION** 26

You create a Microsoft Windows SharePoint Services list definition. You need to add a new view to the list definition.

Which file should you modify?

A. Onet.xml B. Feature.xml

C. Schema.xml

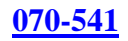

D. Fldtypes.xml E. Elements.xml

Answer: C

#### **QUESTION** 27

You are creating a Microsoft Windows SharePoint Services site. You create a custom site definition that has two configuration elements.

You need to ensure that the Web sites that are based on the site definition can only be used for top-level sites.

What should you do?

A. Modify the first Configuration element of the site definition. Set the SubWebOnly attribute to false. Delete the remaining elements.

B. Modify the first Configuration element of the site definition. Set the RootWebOnly attribute to true. Set the SubWebOnly attribute to false.

C. Modify all Configuration elements of the site definition. Set the RootWebOnly attribute of the first element to true. Set the SubWebOnly attribute of the remaining elements to true.

D. Modify all Configuration elements of the site definition. Set the RootWebOnly attribute of all elements to true. Set the SubWebOnly attribute of all elements to false.

Answer: D

#### **QUESTION** 28

You create a document template named myTemplate.dot. You copy the document template to a new directory named doctemp. You copy the doctemp directory into a new site definition named MyDef.

You need to ensure that the document template is correctly connected to a document library. Which XML fragment should you use?

A. < DocumentTemplate Path="MyDef" DisplayName="My Template" Type="4000" Default="TRUE" > < DocumentTemplateFiles > < DocumentTemplateFile Name="doctemp\myTemplate.dot" TargetName="Forms/template.doc" Default="TRUE"/ > < /DocumentTemplateFiles > < /DocumentTemplate > B. < DocumentTemplate Path="MyDef" DisplayName="My Template" Type="4000" Default="TRUE" > < DocumentTemplateFiles > < DocumentTemplateFile Name="myTemplate.dot" TargetName="Forms/template.doc" Default="TRUE"/ >

< /DocumentTemplateFiles > < /DocumentTemplate > C. < Docume ntTemplate Path="MyDef\doctemp" DisplayName="My Template" Type="4000" Default="TRUE" > < DocumentTemplateFiles > < DocumentTemplateFile Name="myTemplate.dot" TargetName="Forms/template.doc" Default="TRUE"/ > < /DocumentTemplateFiles > < /DocumentTemplate > D. < DocumentTemplate Path="MyDef\doctemp" DisplayName="My Template" Type="4000" Default="TRUE" > < DocumentTemplateFiles > < DocumentTemplateFile Name="doctemp\myTemplate.dot" TargetName="Forms/template.doc" Default="TRUE"/ > < /DocumentTemplateFiles > < /DocumentTemplate >

#### Answer: A

## **QUESTION** 29

You create a feature on a Microsoft Windows SharePoint Services site. The feature references a resource file. The resource file is localized for five locales that are currently supported by your company.

You need to ensure that users can activate the feature only when the resource file is available. What should you do?

A. Set the value of the RequireResources attribute of the Feature element in the Feature.xml file to true.

B. Set the value of the AlwaysForceInstall attribute of the Feature element in the Feature.xml file to false.

C. Set the ReceiverAssembly and ReceiverClass attributes of the Feature element in the Feature.xml file to reference a custom class that controls visibility.

D. Add ActivationDependency elements to the Feature.xml file so that each

ActivationDependency element references a feature available only in a specific language.

Answer: A

#### **QUESTION** 30

You are creating a Microsoft Windows SharePoint Services application. Your organization plans to create a custom version of the site definition of the Team site and make the custom version available to all site owners.

You need to ensure that the customizations are retained when the Windows SharePoint Services

updates are applied. What should you do?

- A. Rename the existing site definition of the Team site.
- B. Customize the existing site definition of the Team site.
- C. Create a custom template that is based on an instance of the Team site.
- D. Create and customize a new copy of the existing site definition of the Team site.

Answer: D

#### **QUESTION** 31

```
You create a site definition named HR Team Site and a list definition named HR Roles. The HR 
Team Site definition is configured in the following manner. 
< Configuration ID="13" Title="HR Team Site" Type="0"/ >
The HR Roles list definition is configured in the following manner. 
< ListTemplate Path="STS" Name=" hrteam " 
DisplayName ="HR Roles" Type="112" BaseType ="1" / > 
You need to ensure that the HR Team Site definition is configured to use the HR Roles list 
definition. 
Which XML fragment should you use? 
A. < Lists >\langle List Title="HR Team Site" ID="1" Type = "112" \langle \rangle... 
... 
\langle /Lists \rangleB. < Lists >\langle List Title="HR Team Site" ID="13" Type = " hrteam "\langle \rangle... 
... 
\langle /Lists \rangleC. < Lists >\langle List Title="HR Team Site" ID="13" Type = "HR Roles" \langle \rangle... 
... 
\langle /Lists \rangleD. Lists >\langle List Title="HR Team Site" ID="13" Type = "1" \langle \rangle... 
... 
\langle /Lists \rangle
```
#### Answer: A

## **QUESTION** 32

You are creating a Microsoft Windows SharePoint Services site definition module that declares a

**Actualtests.com - The Power of Knowing**

reference to a file named Company.aspx. You need to ensure that the Company.aspx file has a Shared Documents list view Web Part component in the Top WebPartZone location. What should you do?

A. Create a View element that has a BaseViewID attribute and a WebPartZoneID attribute.

B. Create a View element that has a List attribute that contains the value Shared Documents and a WebPartZoneID attribute.

C. Create a View element that has a Name attribute that contains the value Shared Documents and a WebPartZoneID attribute.

D. Create an AllUsersWebPart element that defines the assembly information for the list view WebPart component and specifies the WebPartZoneID attribute.

Answer: B

## **QUESTION** 33

You create a new master page named myDefault.master. You install the master page as part of a new site definition.

You need to set the MasterPageFile URL of the default.aspx page element to reference myDefault.master.

Which value should you use?

- A. ~masterurl/default.master
- B. ~masterurl/custom.master
- C. ~masterurl/myDefault.master
- D. ~site/default.master

E. ~sitecollection/default.master

Answer: B

## **QUESTION** 34

You create a page layout on a Microsoft Windows SharePoint Services site. The page layout has five Web Parts.

You need to ensure that when a user adds the Web Parts to a zone, the page layout arranges all the Web Parts in the zone horizontally.

What should you do?

A. Create a single Web Part zone, and modify the HorizontalAlignment attribute of each Web Part.

B. Create a single Web Part zone, and set the value of the LayoutOrientation attribute to Horizontal.

C. Modify the Cascading Style Sheet (CSS) that is used on the site so that the ms-WPTitle class is defined with a direction attribute of ltr.

D. Modify the Cascading Style Sheet (CSS) that is used on the site so that the ms-WPHeader class is defined with a direction attribute of ltr.

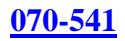

#### Answer: B

#### **QUESTION** 35

You are creating a Microsoft Windows SharePoint Services application. You need to display the custom site navigation of your company in a site definition. Which file should you modify?

A. Onet.xml B. Schema.xml C. VWStyles.xml D. WebTemp.xml

Answer: A

## **QUESTION** 36

You have a Microsoft Windows SharePoint Services site. You need to write the custom code that runs each time a new functionality is added to the site. Which class and method should you implement?

- A. SPListEventReceiver.FieldAdded
- B. SPWebEventReceiver.WebMoved
- C. SPItemEventReceiver.ItemAdded
- D. SPFeatureReceiver.FeatureInstalled
- E. SPFeatureReceiver.FeatureActivated

Answer: E

## **QUESTION** 37

You are creating a custom site definition for a Microsoft Windows SharePoint Services site. You efine a document library as a part of the custom site definition.

You need to set the default document type as a Microsoft Office Excel 2007 spreadsheet file for any new instances of the document library.

What should you do?

A. In the Schema.xml file, set the Type attribute of the List element to 101 (Document Library). B. In the Onet.xml file, set the Type attribute of the List element to 101 (Document Library). C. In the Onet.xml file, set the BaseType attribute of the ListTemplate element to 1 (Document Library).

D. In the Onet.xml file, set the Default attribute of the DocumentTemplate element for an Excel spreadsheet to true.

Answer: D

#### **QUESTION** 38

You create a Microsoft Windows SharePoint Services site. You need to move a menu item to the

**Actualtests.com - The Power of Knowing**

op of the Quick Launch menu. Which method should you use?

A. Protected Sub MoveLink(ByVal web As SPWeb, \_ ByVal menu\_item\_id As Integer) Dim nodes As SPNavigationNodeCollection  $=$ web.Navigation.QuickLaunch nodes(menu\_id).MoveToFirst(nodes) End Sub B. Protected Sub MoveLink(ByVal web As SPWeb, \_ ByVal menu\_item\_id As Integer) Dim nodes As SPNavigationNodeCollection  $=$ web.Navigation.TopNavigationBar nodes(menu\_id).MoveToFirst(nodes) End Sub C. Protected Sub MoveLink(ByVal web As SPWeb, \_ ByVal menu\_item\_id As Integer) Dim nodes As SPNavigationNodeCollection = web.Navigation.GlobalNodes nodes(menu\_id).M oveToFirst(nodes) End Sub D. Protected Sub MoveLink(ByVal web As SPWeb, \_ ByVal menu\_item\_id As Integer)  $Dim$  nodes As SPNavigationNodeCollection = web.Navigation.QuickLaunch.Navigation.GlobalNodes nodes(menu\_id).MoveToFirst(nodes) End Sub

Answer: A

#### **QUESTION** 39

You create a Microsoft Windows SharePoint Services application. Your company creates two SharePoint sites named Site1 and Site2 in the same Web application. You write the following code segment. Private site1 As SPWeb = \_ (New SPSite("http: //localhost/Site1")).OpenWeb() Private site2 As SPWeb = \_ (New SPSite("http: //localhost/Site2")).OpenWeb() You need to copy a custom cross-site group named CrossSite from Site1 to Site2. Which code segment should you use?

A. Dim CrossSite As SPRoleDefinition = New SPRoleDefinition() site2.RoleDefinitions.Add(CrossSite) B. Dim CrossSite As SPRoleDefinition = site1.RoleDefinitions("CrossSite") site2.RoleDefinitions.Add(CrossSite) C. Dim CrossSite As SPRoleDefinition = \_ site1.RoleDefinitions("CrossSite") For Each role As SPRoleDefinition In site1.RoleDefinitions

If  $CrossSite.Type. ToString() = "CrossSite" Then$ site2.RoleDefinitions.Add(CrossSite) End If Next D. Dim roles As SPRoleDefinitionCollection = site1.RoleDefinitions Dim CrossSite As SPRoleDefinition = New SPRoleDefinition() roleDefinition.BasePermissions = SPBasePermissions.\_ AddListItems Or SPBasePermissions.BrowseDirectories Or \_ SPBasePermissions.EditListItems CrossSite.Description = "CrossSite Group" CrossSite.Name = "CrossSite Group" roles.Add(CrossSite)

Answer: B

#### **QUESTION** 40

You are creating a Web Part for a Microsoft Windows SharePoint Services site named Site1. You install a feature named TimeFeature on Site1. You write the following code segment. Dim site As SPSite = New SPSite("http://server/site1") Dim web As SPWeb = site.OpenWeb You need to display the current time to the user only if the TimeFeature feature is activated on Site1.

Which code segment should you use?

A. Dim feature As SPFeatureDefinition = \_ SPFarm.Local.FeatureDefinitions("TimeFeature") If Not (feature Is Nothing) Then Dim timeLabel As Label = New Label timeLabel.Text = DateTime.Now.ToShortTimeString Controls.Add(timeLabel) End If B. For Each feature As SPFeature In web.Features If feature.Definition.Name = "TimeFeature" Then Dim timeLabel As Label = New Label timeLabel.Text = DateTime.Now.ToShortTimeString Controls.Add(timeLabel) End If Next C. For Each feature As SPFeature In web.Features If feature. Definition. Activate OnDefault  $=$  True Then Dim timeLabel As Label = New Label timeLabel. Text = DateTime.Now.ToShortTimeString Controls.Add(timeLabel) End If Next

D. For Each feature As SPFeatureDefinition In web.Features If Not (feature.Name.Equals("TimeFeature")) Then Dim timeLabel As Label = New Label timeLabel.Text = DateTime.Now.ToShortTimeString Controls.Add(timeLabel) End If Next

Answer: B

#### **QUESTION** 41

You are creating a Microsoft Windows SharePoint Services application that uses a tasks list. The application must notify the project manager each time a new task is inserted into the tasks list. You write an event receiver in the class named TaskEventClass and compile the class in the assembly named TaskEventAssembly. You need to register the event receiver. You also need to ensure that the event receiver is fired only when an item is added to the tasks list. Which code segment should you use? A. Public Sub AddEventReceiver(ByVal web As SPWeb) web.EventReceivers.Add(SPEventReceiverType.ItemAdded, \_ "TaskEventAssembly", "TaskEventClass") End Sub B. Public Sub AddEventReceiver(ByVal web As SPWeb) web.Lists("Tasks").EventReceivers.Add(SPEventReceiverType.\_ ItemAdded, "TaskEventAssembly", "TaskEventClass") End Sub C. Public Sub AddEventReceiver(ByVal web As SPWeb)  $Dim$  list As  $SPList = web.Lists("Tasks")$ list.EventSinkAssembly = "TaskEve ntAssembly" list.EventSinkClass = "TaskEventClass" list.EventSinkData = SPEventReceiverType.ItemAdded.ToString End Sub D. Public Sub AddEventReceiver(ByVal web As SPWeb)  $Dim$  list As  $SPList = web.Lists("Tasks")$ Dim eventHandler As SPEventReceiverDefinitionCollection = \_ web.EventReceivers eventHandler.Add(SPEventReceiverType.ItemAdded, \_ "TaskEventAssembly", "TaskEventClass") End Sub

Answer: B

#### **QUESTION** 42

You are creating an administrative Web Part for a Microsoft Windows SharePoint Services application.

You write the following code segment.

Dim mySPFarm As SPFarm = SPWebService.ContentService.Farm Dim mySPServerCollection As SPServerCollection = mySPFarm.Servers  $Dim$  contentDatabases As ArrayList = New ArrayList () You need to add the names of the content databases for non-administrative sites that are available within the server farm to the ArrayList object. Which code segment should you use? A. Dim webAppCollection As SPWebApplicationCollection = \_ SPWebService.ContentService.WebApplications If Not (webAppCollection Is Nothing) Then

For Each webApp As SPWebApplication In webAppCollection Dim contentDbCollection As SPContentDatabaseCollection =

webApp.ContentDatabases

For Each contentDb As SPContentDatabase In contentDbCollection

contentDatabases.Add(contentDb.Name)

Next

Next

End If

B. Dim webAppCollection As SPWebApplicationCollection =

SPWebService.ContentService.WebApplications

If Not (webAppCollection Is Nothing) Then

For Each webApp As SPWebApplication In webAppCollection

Dim contentDbCollection As SPContentDatabaseCollection =

webApp.ContentDatabases

For Each contentDb As SPContentDatabase In contentDbCollection

contentDatabases.Add(contentDb.Server)

Next

Next

End If

C. .Dim webAppCollection As SPWebApplicationCollection = \_

SPWebService.AdministrationService.WebApplications

If Not (webAppCollection Is Nothing) Then

For Each webApp As SPWebApplication In webAppCollection

Dim contentDbCollection As SPContentDatabaseCollection =

webApp.ContentDatabases

For Each contentDb As SPContentDatabase In contentDbCollection

contentDatabases.Add(contentDb.Name)

Next

Next

End If

D. Dim webAppCollection As SPWebApplicationCollection =

SPWebService.AdministrationService.WebApplications

If Not (webAppCollection Is Nothing) Then

For Each webApp As SPWebApplication In webAppCollection

Dim contentDbCollection As SPContentDatabaseCollection =

web App.ContentDatabases

For Each contentDb As SPContentDatabase In contentDbCollection contentDatabases.Add(contentDb.Server) Next Next End If

Answer: A

#### **QUESTION** 43

You create a Web Part and deploy the Web Part to a Windows SharePoint Services site named Site1. You create a feature named MyFeature. You write the following code segment. Private site As SPSite = New SPSite("http://server/site1") \_ Private web As SPWeb = site.OpenWeb() You need to activate the feature only on Site1 when the Web Part is loaded. Which code segment should you use?

A. Dim feature As SPFeatureDefinition = \_ SPFarm.Local.FeatureDefinitions("MyFeature") \_ web.Features.Add(feature.Id) B. Dim feature As SPFeatureDefinition = \_ SPFarm.Local.FeatureDefinitions("MyFeature") \_ site.Features.Add(feature.Id) C. Dim feature As SPFeatureDefinition = \_ SPFarm.Local.FeatureDefinitions("MyFeature") \_ site.WebApplication.WebService.Features.Add(feature.Id) D. Dim MyFeature As SP FeatureDefinition = New SPFeatureDefinition() site.WebApplication.WebService.Features.Add(MyFeature.Id)

Answer: A

#### **QUESTION** 44

You have a site that utilizes the built-in team site definition. You define a function named EnableSitesandLists. The function will take an SPWeb object of the site that you want to navigate to.

You need to ensure that your site navigation displays a listing of child sites and lists. Which code segment should you use?

```
A. Protected Sub EnableSitesandLists(ByVal web As SPWeb) 
web.QuickLaunchEnabled = True 
web.Update 
End Sub 
B. Protected Sub EnableSitesandLists(ByVal web As SPWeb) 
web.TreeViewEnabled = Trueweb.Update 
End Sub 
C. Protected Sub EnableSitesandLists(ByVal web As SPWeb) 
web.Navigation.UseShared = True 
web.Update
```
End Sub D. Protected Sub EnableSitesandLists(ByVal web As SPWeb) web.QuickLaunchEnabled = False web.Update End Sub

Answer: B

#### **QUESTION** 45

You are creating a Microsoft Windows SharePoint Services application. You create a Windows SharePoint Services feature named MyFeature. You implement the feature within a Microsoft .NET namespace named MyFeature. You create a class named SiteMonitor that inherits from the SPWebEventReceiver class. The SiteMonitor class overrides two methods, named SiteDeleting and WebDeleting. Both methods cancel the deletion process.

You need to prevent all users, including site administrators, from deleting the MySite Web site. Which method should you use?

A. Public Sub AddReceiver(ByVal myWeb As SPWeb) myWeb.EventReceivers.Add(SPEventReceiverType.WebDeleting, \_ "MyFeature", "MyFeature.SiteMonitor") End Sub B. Public Sub AddReceiver(ByVal myWeb As SPWeb) For Each user As SPUser In myWeb.AllUsers user.IsSiteAdmin  $=$  False Next End Sub C. Public Sub AddReceiver(ByVal myWeb As SPWeb) For Each user As SPUser In myWeb.SiteUsers user.IsSiteAdmin  $=$  False Next End Sub D. Public Sub AddReceiver(ByVal myWeb As SPWeb, ByVal properties As SPFeatureReceiverProperties) Dim receiverAssembly As SPFeatureProperty =  $CT$ ype(properties. Feature.Properties("ReceiverAssembly"), SPFeatureProperty) Dim receiverClass As SPFeaturePr operty = CType(properties. Feature.Properties("ReceiverClass"), SPFeatureProperty) receiverAssembly.Value = "MyFeature" receiverClass.Value = "SiteMonitor" End Sub

Answer: A

#### **QUESTION** 46

You create a custom administration page for a Microsoft Windows SharePoint Services application.

The page is throwing a security exception. You verify that you have administrator rights on the Microsoft Windows SharePoint Services server.

You need to ensure that the page can be used to perform administrative functions.

Which two actions should you perform? (Each correct answer presents part of the solution. Choose two.)

A. Grant administrative rights to the impersonation account.

B. Register a hidden field by using the RegisterHiddenField method.

C. Impersonate an administrative account before calling the object model.

D. Use the RequestFromAdminPort method to specify the context of the request through the administrative port of the application.

Answer: B, D

## **QUESTION** 47

You have a Microsoft Windows SharePoint Services development server. You create a Web Part for a Windows SharePoint Services site. The Web Part must call a Web service.

You deploy the Web Part on the development server. When you test the Web Part, the Web Part throws an exception.

You need to prevent the occurrence of the exception when you test the Web Part.

Which two actions should you perform? (Each correct answer presents part of the solution. Choose two.)

A. Update the Web.config file to use the new policy.

B. Impersonate a local administrator account in the Web Part.

C. Create a customized policy file in which WebPermission is enabled for the Web Part.

D. Create a customized policy file in which SecurityPermission is enabled for the Web Part.

Answer: A, C

## **QUESTION** 48

You create the following two document libraries for the human resources department of your company:

Vacation requests for full-time employees

Vacation requests for part-time employees

You need to enable a single workflow to serve both document libraries.

What should you do?

A. Use Microsoft Visual Studio 2005 to create the workflow. Install the assembly in the global assembly cache (GAC). Attach the workflow to both document libraries.

B. Use Microsoft Visual Studio 2005 to create the workflow. Create a feature to deliver the workflow. Install and activate the feature. Attach the workflow to both document libraries. C. Use Microsoft Office SharePoint Designer to create the workflow. During creation, assign the workflow to one of the document libraries. Attach the workflow to the other document library. D. Use Microsoft Office SharePoint Designer to create the workflow. Attach the workflow to one of the document libraries. Create a list template that is based on the document library, and then

create a new document library that is based on the list template.

Answer: B

## **QUESTION** 49

You create a Web Part. The Web Part requires configuration information from the user. You plan to provide a custom interface for a custom field.

You need to derive a class to implement the custom interface.

Which class should you use?

A. Microsoft.SharePoint.WebPartPages.WebPart

- B. Microsoft.SharePoint.WebPartPages.ToolPart
- C. Microsoft.SharePoint.Administration.SPWebConfigModification
- D. System.Web.UI.WebControls.WebParts.WebPart

Answer: B

#### **QUESTION** 50

You create a custom task list in a Microsoft Windows SharePoint Services site. You need to prevent users from changing the custom task list. You also need to ensure that an error message is displayed when a user tries to change the list.

Which code segment should you use?

A. Public Overloads Overrides Sub ItemUpdating(ByVal properties \_ As SPItemEventProperties) properties.Cancel = True properties.ErrorMessage = "Updating is not supported." End Sub B. Public Overloads Overrides Sub ItemUpdated(ByVal properties \_ As SPItemEventProperties) properties.Cancel = True properties.ErrorMessage = "Updating is not supported." End Sub C. Public Overloads Overrides Sub ItemUncheckingOut(ByVal \_properties As SPItemEventProperties) properties.Cancel = True properties.ErrorMessage = "Updating is not supported." End Sub D. Public Overloads Overrides Sub ItemUncheckedOut(ByVal \_properties As SPItemEventProperties) properties.Cancel = True properties.ErrorMessage = "Updating is not supported." End Sub

Answer: A

#### **QUESTION** 51

You create a Web Part that performs privileged operations. The Web Part requires permissions that the user might not have.

You need to ensure that users with insufficient permissions can also run the Web Part to perform privileged operations.

Which method should you use?

- A. SPSecurity.AuthenticationMode
- B. SPSecurity.RunWithElevatedPrivileges
- C. SPSecurity.CatchAccessDeniedException
- D. SPSecurity.SetApplicationC r endentialKey

Answer: B

#### **QUESTION** 52

You are writing a program that will periodically display activity on a Microsoft Windows harePoint Services site.

For each job, you need to display the time that the job will run next. Which code segment should you use?

A. For Each job As SPJobDefinition In \_ SPFarm.Local.TimerService.JobDefinitions Console.WriteLine("Job {0} will run at {1}", job.DisplayName, \_ job.Schedule.NextExecution(DateTime.Now)) Next B. For Each job As SPJobDefinition In \_ SPFarm.Local.TimerService.JobDefinitions Console.WriteLine("Job {0} will run at {1}", job.DisplayName, \_ job.Schedule.NextExecution(DateTime.MinValue)) Next C. For Each job As SPRunningJob In \_ SPFarm.Local.TimerService.JobDefinitions Console.WriteLine("Job  $\{0\}$  will run at  $\{1\}$ ", j ob.JobDefinitionTitle, \_ job.JobDefinition.Schedule.NextExecution(DateTime.Now)) Next D. For Each job As SPJobDefinition In \_ SPFarm.Local.TimerService.JobDefinitions Console.WriteLine("Job  $\{0\}$  will run at  $\{1\}$ ", job.JobDefinitionTitle, \_ job.JobDefinition.Schedule.NextExecution(DateTime.MinValue)) Next

Answer: A

# **QUESTION** 53

You have a Microsoft Windows SharePoint Services development server. You create a Web Part that uses a strong-named assembly. You edit the Web.config file to add the Web Part as a fully trusted Web Part.

When you test the Web Part, an exception occurs. The exception states that the assembly security permission grant set is incompatible with the app domain.

You need to prevent the occurrence of the exception when you test the Web Part.

What should you do?

A. Reset IIS.

- B. Add the user to the Site Owners user group.
- C. Add the user to the Local Administrators security group.
- D. Open the Web.config file and set the impersonation account of the Web Part to false.

Answer: A

## **QUESTION** 54

You are creating a Microsoft Windows SharePoint Services application. The application has the following two Web Parts:

Web Part A, which implements the IRowProvider interface

Web Part B, which implements the IParametersInConsumer interface

You need to ensure that Web Part B can receive data from Web Part A.

What should you do?

A. Use a browser transformer.

B. Use an interface transformer from within the Microsoft Office SharePoint Designer application. C. Create a new Web Part that implements the IRowConsumer interface. Give the new Web Part the same name as Web Part A.

D. Create a new Web Part that implements the IRowInConsumer interface. Give the new Web Part the same name as Web Part A and override the CanRunAt method.

Answer: B

#### **QUESTION** 55

You create a TimeTracking feature and install the feature on a Microsoft Windows SharePoint Services site.

You write the following code segment. (Line numbers are included for reference only.) 01 Public Class TimeTrackerEventReceiver Inherits SPFeatureReceiver

02

03 Public Sub NotifyUser(ByVal user As SPUser, ByVal featureName As String)

04

05 co de omitted

06 End Sub

 $07...$ 

08

You need to ensure that the site administrator is notified only when the TimeTracking feature is

**Actualtests.com - The Power of Knowing**

activated. Which code segment should you insert at line 07?

```
A. Public Sub New() 
Dim properties As SPFeatureReceiverProperties =New SPFeatureReceiverProperties() 
If properties.Definition.Farm.CurrentUserIsAdministrator() Then 
Dim web As SPWeb = CType(properties.Feature.Parent, SPWeb) 
NotifyUser(web.CurrentUser, properties.Feature.Definition.Name) 
End If 
End Sub 
B. Public Sub New() 
Dim web As SPWeb = SPControl.GetContextWeb(New HttpContext(Nothing)) 
NotifyUser(web.SiteAdministrators(0), "TimeTracker") 
End Sub 
C. Public Overloads Overrides Sub FeatureActivated(ByVal _ 
properties As SPFeatureReceiverProperties) 
Dim web As SPWeb = CType(properties.Feature.Parent, SPWeb) 
NotifyUser(web.SiteAdministrators(0), _ 
properties.Feature.Definition.Name) 
End Sub 
D. Public Overloads Overrides Sub FeatureInstalled(ByVal _ 
properties As SPFeatureReceiverProperties) 
If properties.Definition.ActivateOnDefault Then 
Dim web As SPWeb = CType(properties.Feature.Parent, SPWeb) 
NotifyUser(web.SiteAdministrators(0), p roperties.Definition.Name) 
End If 
End Sub
```
Answer: C

# **Questions & Answers for C#**

# **QUESTION** 56

You create a Microsoft Windows SharePoint Services application. A SharePoint site has a list named MyList. You write the following code segment. (Line numbers are included for reference only.)

01 SPWeb site  $=$  SPControl.GetContextWeb(context);

02 SPList li st = site.Lists["MyList"];

 $03...$ 

You need to bind the list to a DataGrid control. You also need to ensure that all the fields in the list are available in the DataTable object. Which code segment should you insert at line 03?

A. SPListItemCollection listItems = list.Items; DataTable table = listItems.GetDataTable():

**Actualtests.com - The Power of Knowing**

```
B. SPListItemCollection listItems = list.Items; 
foreach (SPListItem item in listItems) { 
item.Properties["Visible"]=true; 
} 
DataTable table = listItems.GetDataTable():
C. SPListItemCollection listItems = list.Items; 
DataTable table=new DataTable();
foreach (SPListItem item in listItems) {
DataColumn col= new DataColumn(item.Name);
col.ExtendedProperties["Visible"]=true; 
table.Columns.Add(col); 
} 
D. Guid dataViewGuid = list.Views["DataView"].ID; 
SPView srcView = list.GetView(dataViewGuid); 
SPViewFieldCollection viewFields = srcView.ViewFields:
SPListItemCollection listItems = list.GetItems(srcView);
DataTable table = listItems.GetDataTable();
```

```
Answer: A
```
# **QUESTION** 57

You create a Microsoft Windows SharePoint Services site. You need to update the first item in a SharePoint list named MyList without triggering any alerts. Which code segment should you use?

```
A. SPSite site = SPControl.GetContextSite(context);
SPList destList = site.AllWebs[0].Lists[0];
SPListItemCollection listItems = destList.Items; 
SPListItem item = listItems[0];item["Type"] = "Important"; 
item["Assigned"] = "No"; 
item.UpdateOverwriteVersion(); 
B. SPSite site = SPControl.GetContextSite(context); 
SPList destList = site.AllWebs["MySite"].Lists["MyList"]; 
SPListItemCollection listItems = destList.Items; 
SPListItem item = listItems[0];item["Type"] = "Important"; 
item["Assigned"] = "No"; 
item.Recycle(); 
C. SPSite site = SPControl.GetContextSite(context);
SPList destList = site.AllWebs["MySite"].Lists["MyList"]; 
SPListItemCollection listItems = destList.Items; 
SPListItem item = listItems[0]; 
item["Type"] = "Important"; 
item["Assigned"] = "No"; 
item.SystemUpdate();
```
D. SPWeb mySite = SPControl.GetContextWeb(context); SPListItemCollection listItems = mySite.Lists["MyList"].Items; SPListItem item = listItems.Add(); item["Type"] = "Important" ; item["Assigned"] = "No"; item.Update();

Answer: C

#### **QUESTION** 58

You are writing a console application that displays information about attachments for list items. You need to display the name and length of each attachment for an item. Which code segment should you use?

```
A. public static void DisplayAttachments ( SPListItem item) 
{ 
foreach (string name in item.Attachments ) 
\{string fullName = item.Attachments.UrlPrefix + name; 
FileInfo fi = new FileInfo ( fullName );
Console.WriteLine ("{0} has a length of {1}", 
fullName , fi.Length ); 
} 
} 
B. public static void DisplayAttachments ( SPListItem item) 
{ 
foreach (string name in item.Attachments ) 
{ 
SPFile spFile = item.Web.GetFile (name); 
Console.WriteLine ("{0} has a length of {1}", name, spFile.Length ); 
} 
} 
C. public static void DisplayAttachments ( SPListItem item) 
{ 
foreach (string name in item.Attachments ) 
{ 
string fullName = item.Attachments.UrlPrefix + name; 
SPFile spFile = item.Web.GetFile ( fullName ); 
Console.WriteLine ("{0} has a length of {1}", 
fullName , spFile.Length ); 
} 
} 
D. .public static void DisplayAttachments ( SPListItem item) 
{ 
foreach (string name in item.Attachments ) 
{
```

```
FileInfo fi = new FileInfo (name);
Console.WriteLine ("{0} has a length of {1}", name, fi.Length ); 
} 
}
```
Answer: C

# **QUESTION** 59

You create a Microsoft Windows SharePoint Services list named Books. The list has a column named Stock that stores the total number of available books. You write the following code segment. (Line numbers are included for reference only.) 01 protected override void CreateChildControls() 02 { 03 SPWeb  $myWeb = SPControl.GetContextWeb(Context);$ 04 SPList myList = myWeb .Lists["Books"];  $05...$ 06 DataGrid myGrid = new DataGrid $()$ ; 07 myGrid.DataSource = results; 08 myGrid.DataBind(); 09 this.Controls.Add(myGrid); 10 } You need to render a list of books for which the value in the Stock column is less than 100. Which code segment should you insert at line 05? A. SPQuery query  $=$  new SPQuery();

```
query.Query = "<Where><Leq><FieldRef Name='Stock'/><Value 
Type='Number'>100</Value></Leq></Where>"; 
SPListItemCollection results = list.GetItems(query); 
B. SPQuery query = new SPQuery();
query.Query = "<Where><Leq><FieldRef Name='Stock'/><Value 
Type='Number'>100</Value></Leq/Where>"; 
SPListItemCollection results = list.GetChanges(query); 
C. SPQuery query = new SPQuery();
query.Query = "<Where><Lt><FieldRef Name='Stock'/><Value 
Type='Number'>100</Value></Lt></Where>"; 
SPListItemCollection results = list.GetItems(query); 
D. SPQuery query = new SPQuery();
query.Query = "<Where><Lt><FieldRef Name='Stock'/><Value 
Type='Number'>100</Value></Lt></Where>"; 
SPListItemCollection results = list.GetChanges(query);
```
Answer: C

## **QUESTION** 60

You create a Microsoft Windows SharePoint Services site that contains task lists. You are creating a custom Search Web Part that displays the number of unassigned tasks on the

**Actualtests.com - The Power of Knowing**

site.

You need to retrieve a list of task items from within the Web Part for which the assignment field is empty.

What should you do?

A. Create an instance of the FullTextSqlQuery class and pass a SQL string to the QueryText property.

B. Create an instance of the KeywordQuery class and set the QueryText property to the value AssignedTo.

C. Create an instance of the SPQuery class and pass a Collaborative Application Markup Language (CAML) string to the query property. Iterate through the task lists on the site and pass the query property to the SPList.GetItems method.

D. Create an instance of the SPQuery class and pass a Collaborative Application Markup Language (CAML) string to the query property. Iterate through the task lists on the site and pass the SPQuery object to the SPList.GetItems method.

Answer: D

# **QUESTION** 61

You create a Microsoft Windows SharePoint Services site on a remote server.

The site contains a records repository.

You create a Microsoft Windows Forms application that stores official documents in the records repository by using Records Repository Web Service.

You need to submit a document to the records repository.

Which two actions should you perform? (Each correct answer presents part of the solution. Choose two.)

A. Serialize the document to an XML string.

B. Impersonate a user with EditListItems permissions.

C. Create a byte array that contains the document content.

D. Declare an array of OfficialFileProperty objects to specify the metadata that is being submitted along with the document.

Answer: C, D

## **QUESTION** 62

You create a Microsoft Windows SharePoint Services site. You add a recurring event to an Events list by using the RecurrenceData property of the SPListItem class. You need to ensure that the event occurs once every Monday for five consecutive weeks.

Which XML fragment should you use?

```
A. < recurrence > < rule > < firstDayOfWeek > su < /firstDayOfWeek > < weekly 
mo='TRUE' 
weekFrequency='1' / > 
\langle repeatInstances > 5 \langle /repeatInstances > \langle /rule > \langle /recurrence >B. \le recurrence \ge \le rule \ge \le firstDayOfWeek \ge su \le /firstDayOfWeek \ge \le weekly
```
**Actualtests.com - The Power of Knowing**

```
mo='TRUE' 
weekFrequency='5' / > 
\langle /rule \rangle \langle /recurrence \rangleC. < recurrence > < rule > < firstDayOfWeek > su < /firstDayOfWeek > < weekly 
mo='TRUE' 
weekFrequency='5' / > 
\langle repeatInstances > 5 \langle /repeatInstances > \langle /rule > \langle /recurrence >D. < recurrence > < rule > < firstDayOfWeek > su < /firstDayOfWeek > < weekly 
tu='TRUE' 
weekFrequency='1' / > 
\langle repeatInstances > 5 \langle /repeatInstances > \langle /rule > \langle /recurrence >
```
Answer: A

## **QUESTION** 63

You create a Microsoft Windows SharePoint Services site that contains a document library. You need to check out the current version of each document in the root folder of the document library.

Which code segment should you use?

```
A. static void CheckOutFiles(SPWeb web, string docLibraryName) 
{ 
SPListCollection lists = web.Lists; 
lists.IncludeRootFolder = true; 
SPDocumentLibrary docLib = 
(SPDocumentLibrary)lists[docLibraryName]; 
foreach (SPFile file in docLib.RootFolder.Files) 
{ 
if (file.CheckOutStatus == SPFile.SPCheckOutStatus.None) 
file.CheckOut(); 
} 
} 
B. static void CheckOutFiles(SPWeb web, string docLibraryName) 
{ 
web.Lists.IncludeRootFolder = true; 
SPDocumentLibrary docLib = 
(SPDocumentLibrary)web.Lists[docLibraryName]; 
foreach (SPFile file in docLib.RootFolder.Files) 
{ 
if (file.CheckOutStatus == SPFile.SPCheckOutStatus.None) 
file.CheckOut(); 
} 
} 
C. void CheckOutFiles(SPWeb web, string docLibraryName) 
{ 
web.Lists.IncludeRootFolder = true;
```

```
SPDocumentLibrary docLib = 
(SPDocumentLibrary)web.Lists[docLibraryName]; 
foreach (SPListItem item in docLib.Items) 
{ 
if (item["CheckOutStatus" ].ToString() == 
SPFile.SPCheckOutStatus.None.ToString()) item["CheckOut"] = true; 
} 
}. 
D. static void CheckOutFiles(SPWeb web, string docLibraryName) 
{ 
SPListCollection lists = web.Lists; 
lists.IncludeRootFolder = true; 
SPDocumentLibrary docLib = 
(SPDocumentLibrary)lists[docLibraryName]; 
foreach (SPListItem item in docLib.Items) 
{ 
if (item["CheckOutStatus"].ToString() == 
SPFile.SPCheckOutStatus.None.ToString()) item["CheckOut"] = true; 
} 
}
```
Answer: A

# **QUESTION** 64

You create a records repository for a Microsoft Windows SharePoint Services farm. You need to enable the Send To menu for a SharePoint site within the farm. Which code segment should you use?

```
A. protected void RecordsLocation() { 
SPWeb app = new SPSite("http://portal").OpenWeb();app.Files.Web.GetObject 
("http: //portal/records/_vti_bin/officialfile.asmx"); 
app.Description = "Records"; 
app.Update(); 
} 
B. protected void RecordsLocation() { 
SPWeb app = new SPSite("http://portal").OpenWeb(); 
app.CustomMasterUrl = 
"http: //portal/records/_vti_bin/officialfile.asmx"; 
app.Description = "Records"; 
app.Update(); 
} 
C. protected void RecordsLocation() { 
SPAdministrationWebApplication app = 
new SPAdministrationWebApplication();
Uri myurl = new
```

```
Uri("http: //portal/records/_vti_bin/officialfile.asmx"); 
app.OfficialFileUrl = myurl; 
app.OfficialFileName = "Records"; 
app.Update(); 
} 
D. protected void RecordsLocation() { 
SPAdministrationWebApplication app = new 
SPAdministrationWebApplication(); 
string myurl = "http: //portal/records/_vti_bin/officialfile.asmx"; 
app.PublicFolderRootUrl = myurl;app.PublicFolderRootUrl.Contains("Records"); 
app.Update(); 
}
```
Answer: C

# **QUESTION** 65

```
You are creating a Microsoft Windows SharePoint Services application. You write the following 
code segment. (Line numbers are included for reference only.) 
01 public void DownloadDocument ( SPWeb web){ 
02 SPDocumentLibrary docLib = (SPDocumentLibrary) 
03 web.Lists [Shared Documents]; 
04 const string fileShare = C:\D ownload";
05...06 } 
You need to move each document to the C:\Download folder. You also need to remove each
document from the document library. 
Which code segment should you insert at line 05? 
A. foreach (SPFolder folder in docLib.Folders) { 
folder.MoveTo(fileShare); 
} 
B. foreach (SPListItem item in docLib.Items) { 
string targetPath = Path.Combine(fileShare, item.File.Name); 
item.File.MoveTo(targetPath); 
} 
C. foreach (SPListItem item in docLib.Items) { 
if (item.File.Exists) { 
string targetPath = Path.Combine(fileShare, item.File.Name); 
item.File.MoveTo(targetPath); 
} 
} 
D. foreach (SPListItem item in docLib.Items) { 
string targetPath = Path.Combine(fileShare, item.File.Name); 
using (FileStream stream = new FileStream(targetPath,
FileMode.Create)) {
```
stream.Write(item.File.OpenBinary(),0,(int)item.File.Length); } item.Delete(); }

Answer: D

#### **QUESTION** 66

You create an application for a Microsoft Windows SharePoint Services site. You need to delete all list-scoped alerts that are assigned to a user. Which code segment should you use?

```
A. SPAlertCollection alerts = user.Alerts; 
foreach (SPAlert alert in alerts) {
alerts.Delete(alert.ID); 
} 
B. SPAlertCollection alerts = user.Alerts; 
foreach (SPAlert alert in alerts) {
if (alert. AlertType == SPAlertType. List) {
alerts.Delete(alert.ID); 
} 
} 
C. SPAlertCollection alerts = user.Alerts; 
foreach (SPAlert alert in alerts) { 
if (alert.ListID != Guid.Empty) {
alerts.Delete(alert.ID); 
} 
} 
D. SPAlertCollection alerts = user.Alerts:
foreach (SPAlert alert in alerts) {
if (alert. List Url != null) {
alerts.Delete(alert.ID); 
} 
}
```
Answer: B

## **QUESTION** 67

You create a Microsoft Windows SharePoint Services site and a custom workflow definition. The workflow must be associated with a custom list. You need to display a form named orkflow1.aspx to the site administrator when the site administrator associates the workflow with a custom list. Which XML fragment should you add to the workflow definition schema?

A. <Workflow Name="myWorkflow" CodeBesideClass="myWorkflow.Workflow1" InstantiationUrl="\_layouts/Workflow1.aspx">

</Workflow> B. <Workflow Name="myWorkflow" CodeBesideClass="myWorkflow.Workflow1" StatusUrl="\_ layouts /Workflow1.aspx"> </Workflow> C. <Workflow Name="myWorkflow" CodeBesideClass="myWorkflow.Workflow1"> <AssociationData>\_layouts/Workflow1.aspx</AssociationData> </Workflow> D. <Workflow Name="myWorkflow" CodeBesideClass="myWorkflow.Workflow1" AssociationUrl="\_layouts/Workflow1.aspx"> </Workflow>

Answer: D

## **QUESTION** 68

You create a Microsoft Windows SharePoint Services site that uses a custom field type named TelephoneField. The assembly for TelephoneField is named TelePhoneField.dll. The definition file of TelephoneField is named fldtypes\_telephone.xml. You need to ensure that TelephoneField is available within the farm. What should you do?

A. Install DLL in the Global Assembly Cache (GAC), and copy the fldtypes\_telephone.xml file to the 12\template\xml directory.

B. Install DLL in the Global Assembly Cache (GAC), and copy the fldtypes telephone.xml file to the 12\template\controltemplates directory.

C. Copy the fldtypes telephone.xml file to the 12\template\xml directory, and copy DLL to the bin directory of the SharePoint Web application.

D. Copy the fldtypes telephone.xml file to the 12\template\controltemplates directory, and copy DLL to the bin directory of the SharePoint Web application.

Answer: A

#### **QUESTION** 69

You create a Microsoft Windows SharePoint Services site. You need to change the group of the site column. Which code segment should you use?

A. protected void ChangeGroup(SPWeb web, string fieldName) { string changegroup = "MyNewColumnGroup"; SPField myF ieldName = web.AvailableFields[f ieldName]; myFieldName.Group = changegroup; web.Update(); }

```
B. protected void ChangeGroup(SPWeb web, string fieldName) { 
SPField myF ieldName = web.AvailableFields[f ieldName]; 
myFieldName.Group = "MyNewColumnGroup"; 
myFieldName.Update(); 
} 
C. protected void ChangeGroup(SPWeb web, string fieldName) { 
string changegroup = "MyNewColumnGroup"; 
SPField myF ieldName = web.AvailableFields[f ieldName]; 
myFieldName.SetCustomProperty("Group", changegroup); 
web.Update(); 
} 
D. protected void ChangeGroup(SPWeb web, string fieldName) { 
string changegroup = "MyNewColumnGroup"; 
SPField myF ieldName = web.AvailableFields[f ieldName]; 
myFieldName.SetCustomProperty("Group", changegroup); 
myFieldName.Update(); 
}
```
Answer: B

# **QUESTION** 70

You have multiple document libraries that must use the same workflow. You need to create the workflow. You also need to ensure that the workflow can be associated with multiple document libraries. Which two actions should you perform? (Each correct answer presents part of the solution. Choose two.)

- A. Create a workflow by using Microsoft Office SharePoint Designer.
- B. Create a workflow by using Microsoft Visual Studio.
- C. Define the workflow in a feature and install the feature.
- D. Define a site column Workflow ID.
- E. Upload the workflow to the document libraries.

Answer: B, C

## **QUESTION** 71

You define a custom field type. You override the GetValidatedString() method in the custom field type. You implement the custom field type in a list. In some scenarios, the data in the list is updated without the GetValidatedString() method being called. You need to identify the scenario in which the GetValidatedString() method is called. When is the GetValidatedString() method called?

- A. When the user adds or updates the data in the data sheet view
- B. When the user adds or updates the data by using the Web form interface
- C. When an application adds or updates the data through Web services
- D. When an application adds or updates the data through the object model
- E. When the user adds or updates the data in Microsoft Office Access that is connected to the

Microsoft Windows SharePoint Services list

Answer: B

# **QUESTION** 72

You need to add a new view to the list definition. Which file should you modify?

- A. Onet.xml
- B. Feature.xml
- C. Schema.xml
- D. Fldtypes.xml
- E. Elements.xml

Answer: C

# **QUESTION** 73

You are creating a Microsoft Windows SharePoint Services site. You need to add a new site column of type Choice to the site. Which code segment should you use?

A. static void CreateSiteColumn(SPWeb web, string columnName, bool required) { web.Fields.Add(columnName, SPFieldType.Choice, required); } B. static void CreateSiteColumn(SPWeb web, string columnName, bool required) { web.Lists[0].Fields.Add(columnName, SPFieldType.Choice, required); } C. static void CreateSiteColumn(SPWeb web, string columnName, bool required) { web.Lists[0].Views[0].ViewFields.Add(columnName, SPFieldType.Choice, required); } D. static void CreateSiteColumn(SPWeb web, string columnName, bool required) { SPField field = new SPFieldChoice(web.Lists[0].Fields, columnName);  $field$ . Required  $=$  required; field.Update(); }

Answer: A

## **QUESTION** 74

You create a Microsoft Windows SharePoint Services site that contains a content type named Proposal. The Proposal content type is applied to lists that are named within the site collection. You need to update the Proposal content type to include a new column. You also need to ensure that the existing lists display the new column.

What should you do?

A. Modify the Proposal content type to include the new column, and then push down the change to all content types that inherit the Proposal content type.

B. Modify the Proposal content type to include the new column, and then write code to install and activate the content type on all sites in the site collection.

C. Modify the Proposal content type to include the new column, and then write code to add the column to all lists to which the Proposal content type is applied.

D. Create a new content type that is based on the Proposal content type and contains the new column. Deploy the new content type to all sites that use the Proposal content type, and then move the Proposal content type to the \_Hidden content type group.

Answer: A

## **QUESTION** 75

You create a feature on a Microsoft Windows SharePoint Services site. The feature references a resource file. The resource file is localized for five locales that are currently supported by your company.

You need to ensure that users can activate the feature only when the resource file is available. What should you do?

A. Set the value of the RequireResources attribute of the Feature element in the Feature.xml file to true.

B. Set the value of the AlwaysForceInstall attribute of the Feature element in the Feature.xml file to false.

C. Set the ReceiverAssembly and ReceiverClass attributes of the Feature element in the Feature.xml file to reference a custom class that controls visibility.

D. Add ActivationDependency elements to the Feature.xml file so that each

ActivationDependency element references a feature available only in a specific language.

Answer: A

## **QUESTION** 76

You create a new master page named myDefault.master. You install the master page as part of a new site definition.

You need to set the MasterPageFile URL of the default.aspx page element to reference myDefault.master.

Which value should you use?

- A. ~masterurl/default.master
- B. ~masterurl/custom.master
- C. ~masterurl/myDefault.master
- D. ~site/default.master
- E. ~sitecollection/default.master

Answer: B

## **QUESTION** 77

You are creating a custom site definition for a Microsoft Windows SharePoint Services site. You define a document library as a part of the custom site definition.

You need to set the default document type as a Microsoft Office Excel 2007 spreadsheet file for any new instances of the document library.

What should you do?

A. In the Schema.xml file, set the Type attribute of the List element to 101 (Document Library).

B. In the Onet.xml file, set the Type attribute of the List element to 101 (Document Library).

C. In the Onet.xml file, set the BaseType attribute of the ListTemplate element to 1 (Document Library).

D. In the Onet.xml file, set the Default attribute of the DocumentTemplate element for an Excel spreadsheet to true.

Answer: D

## **QUESTION** 78

You create a page layout on a Microsoft Windows SharePoint Services site. The page layout has five Web Parts.

You need to ensure that when a user adds the Web Parts to a zone, the page layout arranges all the Web Parts in the zone horizontally.

What should you do?

A. Create a single Web Part zone, and modify the HorizontalAlignment attribute of each Web Part.

B. Create a single Web Part zone, and set the value of the LayoutOrientation attribute to Horizontal.

C. Modify the Cascading Style Sheet (CSS) that is used on the site so that the ms-WPTitle class is defined with a direction attribute of ltr.

D. Modify the Cascading Style Sheet (CSS) that is used on the site so that the ms-WPHeader class is defined with a direction attribute of ltr.

Answer: B

## **QUESTION** 79

You are creating a Microsoft Windows SharePoint Services site definition module that declares a reference to a file named Company.aspx. You need to ensure that the Company.aspx file has a Shared Documents list view Web Part component in the Top WebPartZone location. What should you do?

A. Create a View element that has a BaseViewID attribute and a WebPartZoneID attribute.

B. Create a View element that has a List attribute that contains the value Shared Documents and a WebPartZoneID attribute.

C. Create a View element that has a Name attribute that contains the value Shared Documents and a WebPartZoneID attribute.

**Actualtests.com - The Power of Knowing**

D. Create an AllUsersWebPart element that defines the assembly information for the list view WebPart component and specifies the WebPartZoneID attribute.

Answer: B

#### **QUESTION** 80

You are creating a Microsoft Windows SharePoint Services site. You create a custom site definition that has two configuration elements.

You need to ensure that the Web sites that are based on the site definition can only be used for top-level sites.

What should you do?

A. Modify the first Configuration element of the site definition. Set the SubWebOnly attribute to false. Delete the remaining elements.

B. Modify the first Configuration element of the site definition. Set the RootWebOnly attribute to true. Set the SubWebOnly attribute to false.

C. Modify all Configuration elements of the site definition. Set the RootWebOnly attribute of the first element to true. Set the SubWebOnly attribute of the remaining elements to true.

D. Modify all Configuration elements of the site definition. Set the RootWebOnly attribute of all elements to true. Set the SubWebOnly attribute of all elements to false.

Answer: D

## **QUESTION** 81

You are creating a Microsoft Windows SharePoint Services application. You need to display the custom site navigation of your company in a site definition. Which file should you modify?

- A. Onet.xml
- B. Schema.xml
- C. VWStyles.xml
- D. WebTemp.xml

Answer: A

## **QUESTION** 82

You create a document template named myTemplate.dot. You copy the document template to a new directory named doctemp. You copy the doctemp directory into a new site definition named MyDef.

You need to ensure that the document template is correctly connected to a document library. Which XML fragment should you use?

A. <DocumentTemplate Path="MyDef" DisplayName="My Template" Type="4000" Default="TRUE" > <DocumentTemplateFiles>

<DocumentTemplateFile Name="doctemp\myTemplate.dot" TargetName="Forms/template.doc" Default="TRUE"/> </DocumentTemplateFiles> </DocumentTemplate> B. <DocumentTemplate Path="MyDef" DisplayName="My Template" Type="4000" Default="TRUE" > <DocumentTemplateFiles> <DocumentTemplateFile Name="myTemplate.dot" TargetName="Forms/template.doc" Default="TRUE"/> </DocumentTemplateFiles> </DocumentTemplate> C. <DocumentTemplate Path="MyDef\doctemp" DisplayName="My Template" Type="4000" Default="TRUE" > <DocumentTemplateFiles> <DocumentTemplateFile Name="myTemplate.dot" TargetName="Forms/template.doc" Default="TRUE"/> </DocumentTemplateFiles> </DocumentTemplate> D. <DocumentTemplate Path="MyDef\doctemp" DisplayName="My Template" Type="4000" Default="TRUE" > <DocumentTemplateFiles> <DocumentTemplateFile Name="doctemp\myTemplate.dot" TargetName="Forms/template.doc" Default="TRUE"/> </DocumentTemplateFiles> </DocumentTemplate>

Answer: A

## **QUESTION** 83

You have a Microsoft Windows SharePoint Services site. You need to write the custom code that runs each time a new functionality is added to the site. Which class and method should you implement?

- A. SPListEventReceiver.FieldAdded
- B. SPWebEventReceiver.WebMoved
- C. SPItemEventReceiver.ItemAdded
- D. SPFeatureReceiver.FeatureInstalled
- E. SPFeatureReceiver.FeatureActivated

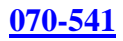

#### Answer: E

**QUESTION** 84 You create a site definition named HR Team Site and a list definition named HR Roles. The HR Team Site definition is configured in the following manner. <Configuration ID="13" Title="HR Team Site" Type="0"/> The HR Roles list definition is configured in the following manner. <ListTemplate Path="STS" Name="hrteam" DisplayName="HR Roles" Type="112" BaseType="1" /> You need to ensure that the HR Team Site definition is configured to use the HR Roles list definition. Which XML fragment should you use?  $A \leq I$  ists  $\le$ List Title="HR Team Site" ID="1" Type = "112" $\lt$ /> ... ...  $\langle$ Lists $>$ B. <Lists>  $\le$ List Title="HR Team Site" ID="13" Type = "hrteam"  $\le$ /> ... ...  $\langle$ Lists> C. <Lists>  $\le$ List Title="HR Team Site" ID="13" Type = "HR Roles"  $\lt$  > ... ...  $\langle$ Lists> D. < Lists>  $\le$ List Title="HR Team Site" ID="13" Type = "1"  $\lt$ ... ... </Lists>

#### Answer: A

#### **QUESTION** 85

You are creating a Microsoft Windows SharePoint Services application. Your organization plans to create a custom version of the site definition of the Team site and make the custom version available to all site owners.

You need to ensure that the customizations are retained when the Windows SharePoint Services updates are applied.

What should you do?

A. Rename the existing site definition of the Team site.

B. Customize the existing site definition of the Team site.

C. Create a custom template that is based on an instance of the Team site.

D. Create and customize a new copy of the existing site definition of the Team site.

Answer: D

#### **QUESTION** 86

A farm environment has multiple servers that run Microsoft Windows SharePoint Services. You create a new feature named myFeature.

You need to deploy and activate myFeature for the http: //www.contoso.local site.

Which three actions should you perform? (Each correct answer presents part of the solution. Choose three.)

A. Run the IISReset command on one server in the farm.

B. Run the IISReset command on each server in the farm.

C. Run the stsadm o activatefeature name myFeature url http: //www.contoso.local command on one server in the farm.

D. Run the stsadm o activatefeature name myFeature url http: //www.contoso.local command on each server in the farm.

E. Copy the feature files to the correct directory on one server in the farm. Run the stsadm o installfeature name myFeature command on that server.

F. Copy the feature files to the correct directory on each server in the farm. Run the stsadm o installfeature name myFeature command on each server in the farm.

## Answer: B, C, F

## **QUESTION** 87

You create a Microsoft Windows SharePoint Services solution. You need to deploy the solution files.

What are two possible ways to achieve this goal? (Each correct answer presents a complete solution.Choose two.)

A. Run the Stsadm.exe utility with the deploysolution operation.

- B. Call the SPSolution.Deploy method from within custom code.
- C. Install the solution assembly into the Global Assembly Cache (GAC).
- D. Copy the solution assembly to the bin folder of the Windows SharePoint Services server.

Answer: A, B

## **QUESTION** 88

You are developing an assembly named ABC.Employee.dll for the human resources (HR) department site of your company. The assembly has the following properties: A namespace named ABC PublicKeyToken def148956c61a16b Version 1.0.0.0 The assembly also contains two Web Part classes named Benefits and ContactInformation. You

**Actualtests.com - The Power of Knowing**

may add additional Web Parts before you release the assembly. You need to ensure that all the Web Parts in the assembly are trusted. Which XML fragment should you use?

```
A. < SafeControl 
Assembly="ABC.Employee, Version=1.0.0.0, Culture=neutral, 
PublicKeyToken=def148956c61a16b" 
Namespace="ABC.Employee" 
TypeName="*" 
Safe="True" 
/ >
B. < SafeControl 
Assembly="ABC.Employee, Version=1.0.0.0, Culture=neutral, 
PublicKeyToken=def148956c61a16b" 
Namespace="ABC.Employee" 
TypeName="Benefits, ContactInformation" 
Safe="True" 
/ >
C. < SafeControl 
Assembly="ABC.Employee, Version=1.0.0.0, Culture=neutral, 
PublicKeyToken=def148956c61a16b" 
Namespace="ABC" 
TypeName="*" 
Safe="True" 
/ >D. < SafeControl 
Assembly="ABC.Employee, Version=1.0.0.0, Culture=neutral, 
PublicKeyToken=def148956c61a16b" 
Namespace="ABC" 
TypeName="Benefits, ContactInformation" 
Safe="True" 
/ >
```
Answer: C

## **QUESTION** 89

You create a Microsoft Windows SharePoint Services site. You need to ensure that the Web Parts can access the object model of Windows SharePoint Services. Which two actions should you perform? (Each correct answer presents part of the solution. Choose two.)

- A. Create a custom policy file.
- B. Create a publisher policy file and install it into the global assembly cache (GAC).
- C. Change the trust level for the virtual server so that it references the custom policy file.
- D. Edit the SafeControls section of the web.config file of the virtual server.

Answer: A, C

## **QUESTION** 90

You create a new feature that contains shared resources. The new feature will be used within a site definition. You are manually deploying the feature on a Microsoft Windows SharePoint Services site.

You need to create a folder for the feature. Which path should you use?

A. 12\Config

B. 12\Resources

C. 12\Template\Features

D. 12\Template\SiteTemplates

Answer: C

# **QUESTION** 91

You are creating a Microsoft Windows SharePoint Services site. Windows SharePoint Services is located on the hard disk in the default IIS Web root folder.

A custom ASPX page is displayed on a SharePoint site. A user control named userinfo.ascx is also available.

You need to deploy the user control. You also need to display the control on the ASPX page. Which two actions should you perform? (Each correct answer presents part of the solution. Choose two.)

A. Copy the userinfo.ascx file to C:\InetPub\wwwroot\webresources\ControlTemplates.

B. Copy the userinfo.ascx file to C:\Program Files\Common Files\Microsoft Shared\Web Server Extensions\12\Template\ControlTemplates\.

C. Add the following line to the ASPX page.

<% Reference Control = "~/\_controltemplates/userinfo.ascx" %>

D. Add the following line to the ASPX page.

<% Reference Control ="~/webresources/ControlTemplates/userinfo.ascx" %>

Answer: B, C

## **QUESTION** 92

You create a new site definition from an existing site definition. You copy the directory of the existing site definition to a new directory in the correct folder. You use a different name for the new directory.

You need to ensure that the new site definition is available on a Microsoft Windows SharePoint Services site.

What should you do?

A. Modify the Feature.xml file by changing the ID attribute of the Feature node to a unique value.

B. Modify the Onet.xml file of the new site definition by changing the FeatureId attribute of all the List nodes to unique values.

C. Modify the Onet.xml file of the new site definition by changing the ID attribute of the

**Actualtests.com - The Power of Knowing**

Configuration nodes to unique values.

D. Copy the WebTemp\*.xml file for the existing site definition to a new name. In the Web.config file, add a new safe control entry for the new site definition. Run the IISRESET command. E. Copy the WebTemp\*.xml file for the existing site definition to a new name. In the new WebTemp\*.xml file, change the ID attribute of the template node to a unique number. Run the IISRESET command.

Answer: E

#### **QUESTION** 93

You create a custom administration page for a Microsoft Windows SharePoint Services application.

The page is throwing a security exception. You verify that you have administrator rights on the Microsoft Windows SharePoint Services server.

You need to ensure that the page can be used to perform administrative functions.

Which two actions should you perform? (Each correct answer presents part of the solution. Choose two.)

A. Grant administrative rights to the impersonation account.

B. Register a hidden field by using the RegisterHiddenField method.

C. Impersonate an administrative account before calling the object model.

D. Use the RequestFromAdminPort method to specify the context of the request through the administrative port of the application.

Answer: B, D

#### **QUESTION** 94

You create the following two document libraries for the human resources department of your company:

Vacation requests for full-time employees

Vacation requests for part-time employees

You need to enable a single workflow to serve both document libraries.

What should you do?

A. Use Microsoft Visual Studio 2005 to create the workflow. Install the assembly in the global assembly cache (GAC). Attach the workflow to both document libraries.

B. Use Microsoft Visual Studio 2005 to create the workflow. Create a feature to deliver the workflow. Install and activate the feature. Attach the workflow to both document libraries. C. Use Microsoft Office SharePoint Designer to create the workflow. During creation, assign the workflow to one of the document libraries. Attach the workflow to the other document library. D. Use Microsoft Office SharePoint Designer to create the workflow. Attach the workflow to one of the document libraries. Create a list template that is based on the document library, and then create a new document library that is based on the list template.

Answer: B

## **QUESTION** 95

You have a Microsoft Windows SharePoint Services development server. You create a Web Part that uses a strong-named assembly. You edit the Web.config file to add the Web Part as a fully trusted Web Part.

When you test the Web Part, an exception occurs. The exception states that the assembly security permission grant set is incompatible with the app domain.

You need to prevent the occurrence of the exception when you test the Web Part.

What should you do?

A. Reset IIS.

- B. Add the user to the Site Owners user group.
- C. Add the user to the Local Administrators security group.
- D. Open the Web.config file and set the impersonation account of the Web Part to false.

Answer: A

#### **QUESTION** 96

You have a Microsoft Windows SharePoint Services development server. You create a Web Part for a Windows SharePoint Services site. The Web Part must call a Web service.

You deploy the Web Part on the development server. When you test the Web Part, the Web Part throws an exception.

You need to prevent the occurrence of the exception when you test the Web Part. Which two actions should you perform? (Each correct answer presents part of the solution. Choose two.)

A. Update the Web.config file to use the new policy.

- B. Impersonate a local administrator account in the Web Part.
- C. Create a customized policy file in which WebPermission is enabled for the Web Part.
- D. Create a customized policy file in which SecurityPermission is enabled for the Web Part.

Answer: A, C

## **QUESTION** 97

You create a TimeTracking feature and install the feature on a Microsoft Windows SharePoint Services site. You write the following code segment. (Line numbers are included for reference only.)

01 public class TimeTrackerEventReceiver : SPFeatureReceiver

02 {

03 private void NotifyUser(SPUser user, string feature)

04 {

05 // code omitted

06 }

 $07...$ 

08 }

You need to ensure that the site administrator is notified only when the TimeTracking feature is activated.

Which code segment should you insert at line 07? A. public TimeTrackerEventReceiver() { SPFeatureReceiverProperties properties = new SPFeatureReceiverProperties(); if (properties.Definition.Farm.CurrentUserIsAdministrator()) { SPWeb web = (SPWeb)properties.Feature.Parent; NotifyUser(web.CurrentUser, properties.Feature.Definition.Name); } } B. public TimeTrackerEventReceiver() { SPWeb web = SPControl.GetContextWeb(new HttpContext(null)); NotifyUser(web.SiteAdministrators[0], "TimeTracker"); } C. public override void FeatureActivated(SPFeatureReceiverProperties properties) { SPWeb web = (SPWeb)properties.Feature.Parent; NotifyUser(web.SiteAdministrators[0], properties.Feature.Definition.Name); } D. public override void FeatureInstalled(SPFeatureReceiverProperties properties) { if (properties.Definition.ActivateOnDefault) { SPWeb web = (SPWeb)properties.Feature.Parent; NotifyUser(web.SiteAdministrators[0], properties.Definition.Name); } }

Answer: C

# **QUESTION** 98

You create a Web Part. The Web Part requires configuration information from the user. You plan to provide a custom interface for a custom field. You need to derive a class to implement the custom interface. Which class should you use?

A. Microsoft.SharePoint.WebPartPages.WebPart

- B. Microsoft.SharePoint.WebPartPages.ToolPart
- C. Microsoft.SharePoint.Administration.SPWebConfigModification
- D. System.Web.UI.WebControls.WebParts.WebPart

Answer: B

## **QUESTION** 99

You create a custom task list on a Microsoft Windows SharePoint Services site.

You need to prevent users from changing the custom task list. You also need to ensure that an

**Actualtests.com - The Power of Knowing**

error message is displayed when a user tries to change the list. Which code segment should you use?

```
A. public override void ItemUpdating(SPItemEventProperties properties) { 
properties. Cancel = true;
properties.ErrorMessage = "Updating is not supported."; 
} 
B. public override void ItemUpdated(SPItemEventProperties properties) { 
properties.Cancel = true; 
properties.ErrorMessage = "Updating is not supported."; 
} 
C. public override void ItemUncheckingOut (SPItemEventProperties properties) { 
properties.C ancel = true; 
properties.ErrorMessage = "Updating is not supported."; 
} 
D. public override void ItemUncheckedOut (SPItemEventProperties properties) { 
properties.Cancel = true; 
properties.ErrorMessage = "Updating is not supported."; 
}
```
Answer: A

## **QUESTION** 100

You create a Web Part that performs privileged operations. The Web Part requires permissions that the user might not have.

You need to ensure that users with insufficient permissions can also run the Web Part to perform privileged operations.

Which method should you use?

- A. SPSecurity.AuthenticationMode
- B. SPSecurity.RunWithElevatedPrivileges
- C. SPSecurity.CatchAccessDeniedException
- D. SPSecurity.SetApplicationC r endentialKey

#### Answer: B

#### **QUESTION** 101

You are writing a program that will periodically display activity on a Microsoft Windows SharePoint Services site. For each job, you need to display the time that the job will run next. Which code segment should you use?

A. foreach(SPJobDefinition job in SPFarm.Local.TimerService.JobDefinitions) { Console.WriteLine("Job {0} will run at {1}", job.DisplayName, job.Schedule.NextExecution(DateTime.Now));

} B. foreach(SPJobDefinition job in SPFarm.Local.TimerService.JobDefinitions) { Console.WriteLine("Job {0} will run at {1}", job.DisplayName, job.Schedule.NextExecution(DateTime.MinValue)); } C. foreach(SPRunningJob job in SPFarm.Local.TimerService.JobDefinitions) { Console.WriteLine("Job {0} will run at {1}", job.Jo bDefinitionTitle, job.JobDefinition.Schedule.NextExecution(DateTime.Now)); } D. foreach(SPJobDefinition job in SPFarm.Local.TimerService.JobDefinitions) { Console.WriteLine("Job {0} will run at {1}", job.JobDefinitionTitle, job.JobDefinition.Schedule.NextExecution(DateTime.MinValue)); }

Answer: A

## **QUESTION** 102

You are creating a Microsoft Windows SharePoint Services application. The application has the following two Web Parts: Web Part A, which implements the IRowProvider interface

Web Part B, which implements the IParametersInConsumer interface You need to ensure that Web Part B can receive data from Web Part A. What should you do?

A. Use a browser transformer.

B. Use an interface transformer from within the Microsoft Office SharePoint Designer application. C. Create a new Web Part that implements the IRowConsumer interface. Give the new Web Part the same name as Web Part A.

D. Create a new Web Part that implements the IRowInConsumer interface. Give the new Web Part the same name as Web Part A and override the CanRunAt method.

Answer: B

## **QUESTION** 103

You create a Microsoft Windows SharePoint Services application. Your company creates two SharePoint sites named Site1 and Site2 in the same Web application.

You write the following code segment.

SPWeb site1 = new SPSite("http://localhost/Site1").OpenWeb( );

SPWeb site2 = new SPSite("http://localhost/Site2").OpenWeb();

You need to copy a custom cross-site group named CrossSite from Site1 to Site2.

Which code segment should you use?

```
A. SPRoleDefinition CrossSite = new SPRoleDefinition(); 
site2.RoleDefinitions.Add(CrossSite); 
B. SPRoleDefinition CrossSite = site1.RoleDefinitions["CrossSite"]; 
site2.RoleDefinitions.Add(CrossSite); 
C. SPRoleDefinition CrossSite= site1.RoleDefinitions["CrossSite"]; 
foreach (SPRoleDefinition role in site1.RoleDefinitions) { 
if (CrossSite.Type.ToString() == "CrossSite") { 
site2.RoleDefinitions.Add(CrossSite); 
} 
} 
D. SPRoleDefinitionCollection roles = site1.RoleDefinitions; 
SPRoleDefinition CrossSite = new SPRoleDefinition(); 
roleDefinition.BasePermissions = SPBasePermissions.AddListItems | 
SPBasePermissions.BrowseDirectories | 
SPBasePermissions.EditListItems; 
CrossSite.Description = "CrossSite Group"; 
CrossSite.Name = "CrossSite Group"; 
roles.Add(CrossSite);
```

```
Answer: B
```
## **QUESTION** 104

You create a Web Part and deploy the Web Part to a Windows SharePoint Services site named Site1. You create a feature named MyFeature. You write the following code segment. SPSite site = new SPSite("http://server/site1");  $SPWeb$  web = site.OpenWeb(); You need to activate the feature only on Site1 when the Web Part is loaded. Which code segment should you use?

A. SPFeatureDefinition feature = SPFarm.Local.FeatureDefinitions["MyFeature"]; web.Features.Add(feature.Id); B. SPFeatureDefinition feature = SPFarm.Local.FeatureDefinitions["MyFeature"]; site.Features.Add(feature.Id); C. SPFeatureDefinition feature = SPFarm.Local.FeatureDefinitions["MyFeature"]; site.WebApplication.WebService.Features.Add(feature.Id); D. SPFeatureDefinition MyFeature = new SPFeatureDefinition(); site.WebAppli cation.WebService.Features.Add(MyFeature.Id);

Answer: A

## **QUESTION** 105

You create a Microsoft Windows SharePoint Services site. You need to move a menu item to the top of the Quick Launch menu. Which method should you use?

A. protected void MoveLink ( SPWeb web, menu\_item\_id ){ SPNavigationNodeCollection nodes = web.Navigation.QuickLaunch; nodes[ menu\_id ]. MoveToFirst (nodes); } B. protected void MoveLink ( SPWeb web, menu\_item\_id ){ SPNavigationNodeCollection nodes = web.Navigation.TopNavigationBar ; nodes[ menu\_id ]. MoveToFirst (nodes); } C. protected void MoveLink ( SPWeb web, menu\_item\_id ){ SPNavigationNodeCollection nodes = web.Navigation.GlobalNodes ; nodes[ menu\_id ]. MoveToFirst (nodes); } D. protected void MoveLink ( SPWeb web, menu\_item\_id){ SPNavigationNodeCollection nodes = web.Navigation.QuickLaunch.Navigation.GlobalNodes ; nodes[ menu\_id ]. MoveToFirst (nodes); }

Answer: A

## **QUESTION** 106

You are creating an administrative Web Part for a Microsoft Windows SharePoint Services application. You write the following code segment. SPFarm mySPFarm = SPWebService.ContentService.Farm; SPServerCollection mySPServerCollection = mySPFarm.Servers;  $ArrayList contentDatabase = new ArrayList();$ You need to add the names of the content databases for non-administrative sites that are available within the server farm to the ArrayList object. Which code segment should you use?

A. SPWebApplicationCollection mySPWebAppCollection = SPWebService.ContentService.WebApplications; if (mySPWebAppCollection  $!=$  null) { foreach (SPWebApplication mySPWebApp in mySPWebAppCollection) { SPContentDatabaseCollection mySPContentDBCollection = mySPWebApp.ContentDatabases; foreach (SP ContentDatabase mySPContentDB in mySPContentDBCollection) { contentDatabases.Add(mySPContentDB.Name);

} } } B. SPWebApplicationCollection mySPWebAppCollection = SPWebService.ContentService.WebApplications; if (mySPWebAppCollection != null) { foreach (SPWebApplication mySPWebApp in mySPWebAppCollection) { SPContentDatabaseCollection mySPContentDBCollection = mySPWebApp.ContentDatabases; foreach (SPContentDatabase mySPContentDB in mySPCon tentDBCollection) { contentDatabases.Add(mySPContentDB.Server); } } } C. SPWebApplicationCollection webAppCollection = SPWebService.AdministrationService.WebApplications; if (webAppCollection != null) { foreach (SPWebApplication webApp in webAppCollection) { SPContentDatabaseCollection contentDbCollection = webApp.ContentDatabases; foreach (SPContentDatabase contentDb in contentDbCollection) { contentDatabases.Add(contentDb.Name); } } } D. SPWebApplicationCollection webAppCollection = SPWebService.AdministrationService.WebApplications; if (webAppCollection  $!=$  null) { foreach (SPWebApplication webApp in webAppCollection) { SPContentDatabaseCollection contentDbCollection = webApp.ContentDatabases; foreach (SPContentDatabase contentDb in contentDbCollection) { contentDatabases.Add(contentDb.Server); } } }

Answer: A

#### **QUESTION** 107

You have a site that utilizes the built-in team site definition. You define a function named EnableSitesandLists. The function will take an SPWeb object of the site that you want to navigate to.

You need to ensure that your site navigation displays a listing of child sites and lists. Which code segment should you use?

```
A. protected void EnableSitesandLists(SPWeb web) 
{ 
web.QuickLaunchEnabled = true;
web.Update(); 
} 
B. protected void EnableSitesandLists(SPWeb web) 
{ 
web.TreeViewEnabled = true; 
web.Update(); 
} 
C. protected void EnableSitesandLists(SPWeb web) 
{ 
web.Navigation.UseShared = true;
web.Update(); 
} 
D. protected void EnableSitesandLists(SPWeb web) 
{ 
web.QuickLaunchEnabled = false; 
web.Update(); 
}
```
Answer: B

# **QUESTION** 108

You are creating a Microsoft Windows SharePoint Services application that uses a tasks list. The application must notify the project manager each time a new task is inserted into the tasks list. You write an event receiver in the class named TaskEventClass and compile the class in the assembly named TaskEventAssembly.

You need to register the event receiver. You also need to ensure that the event receiver is fired only when an item is added to the tasks list.

Which code segment should you use?

```
A. public void AddEventReceiver ( SPWeb web) { 
web.EventReceivers.Add ( SPEventReceiverType.ItemAdded , 
" TaskEventAssembly ", " TaskEventClass "); 
} 
B. public void AddEventReceiver ( SPWeb web) { 
web.Lists [ "Tasks"]. EventReceivers.Add ( SPEventReceiverType . 
ItemAdded,"TaskEventAssembly","TaskEventClass "); 
} 
C. public void AddEventReceiver ( SPWeb web) { 
SPList list= web.Lists ["Tasks"]; 
list.EventSinkAssembly = " TaskEventAssembly ";
```

```
list.EventSinkClass = " TaskEventClass "; 
list.EventSinkData = SPEventReceiverType.ItemAdded.ToString (); 
} 
D. public void AddEventReceiver ( SPWeb web) { 
SPList list = web. Lists ["Tasks"];
SPEventReceiverDefinitionCollection eventHandler = 
web.EventReceivers ; 
eventHandler.Add ( SPEventReceiverType.ItemAdded , 
" TaskEventAssembly ", " TaskEventClass "); 
}
```
Answer: B

## **QUESTION** 109

You are creating a Web Part for a Microsoft Windows SharePoint Services site named Site1. You install a feature named TimeFeature on Site1. You write the following code segment. SPSite site = new SPSite("http://server/site1");  $SPWeb$  web = site .OpenWeb(); Label timeLabel = new Label(); timeLabel.Text = DateTime.Now.ToShortTimeString(); You need to display the current time to the user only if the TimeFeature feature is activated on Site1.

Which code segment should you use?

```
A. SPFeatureDefinition feature = 
SPFarm.Local.FeatureDefinitions["TimeFeature"]; 
if (feature != null) {
Controls.Add(timeLabel); 
} 
B. foreach (SPFeature feature in web.Features) { 
if (feature.Definition.Name == "TimeFeature") 
{ 
Controls.Add(timeLabel); 
} 
} 
C. foreach (SPFeature feature in web.Features) { 
if (feature.Definition.ActivateOnDefault == true)
{ 
Controls.Add(timeLabel); 
} 
} 
D. foreach (SPFeatureDefinition feature 
in SPFarm.Local.FeatureDefinitions) { 
if (feature.Name.Equals("TimeFeature")) 
{
```
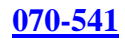

Controls.Add(timeLabel); } }.

Answer: B

# **QUESTION** 110

You are creating a Microsoft Windows SharePoint Services application. You create a Windows SharePoint Services feature named MyFeature. You implement the feature within a Microsoft .NET namespace named MyFeature. You create a class named SiteMonitor that inherits from the SPWebEventReceiver class. The SiteMonitor class overrides two methods, named SiteDeleting and WebDeleting. Both methods cancel the deletion process. You need to prevent all users, including site administrators, from deleting the MySite Web site. Which method should you use?

A. public void AddReceiver(SPWeb myWeb){ myWeb.EventReceivers.Add (SPEventReceiverType.WebDeleting, "M yFeatur e" , "MyFeature.SiteMonitor"); } B. public void AddReceiver(SPWeb myWeb){ foreach (SPUser user in myWeb.AllUsers) { user.IsSiteAdmin = false; } C. public void AddReceiver(SPWeb myWeb){ foreach (SPUser user in myWeb.SiteUsers) { user.IsSiteAdmin = false; } D. public void AddReceiver(SPWeb myWeb){ SPFeatureProperty receiverAssembly = (SPFeatureProperty)properties.Feature.Properties["ReceiverAssembly"]; SPFeatureProperty receiverClass = (SPFeatureProperty)properties.Feature.Properties["ReceiverClass"]; receiverAssembly.Value = "MyFeature"; receiverClass.Value = "SiteMonitor"; }

Answer: A